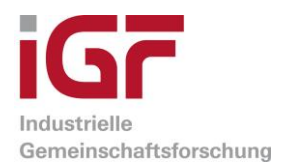

# **Schlussbericht**

zu IGF-Vorhaben Nr. 20714 N

# Thema

Optische Qualitätsprüfung für den Extrusions-3D-Druck (Quali3D)

# Berichtszeitraum

01.07.2019 – 30.09.2021

# Forschungsvereinigung

Forschungsgemeinschaft Qualität e.V. (FQS)

# Forschungsstelle

IPH – Institut für Integrierte Produktion Hannover gGmbH (IPH)

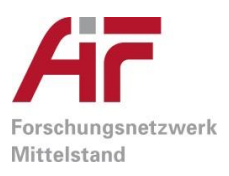

Gefördert durch:

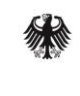

Bundesministerium für Wirtschaft und Energie

aufgrund eines Beschlusses des Deutschen Bundestages

# **Inhaltsverzeichnis**

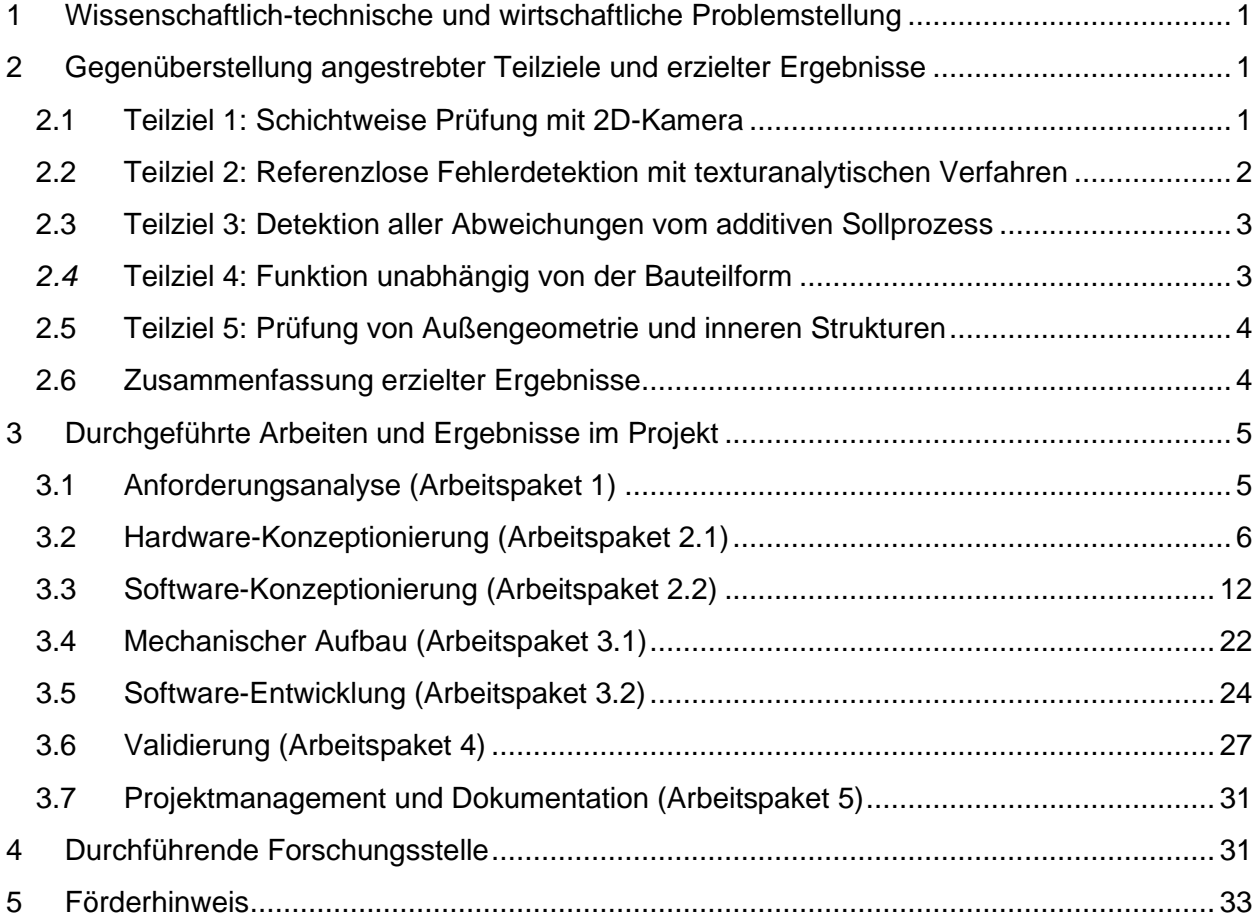

# <span id="page-2-0"></span>**1 Wissenschaftlich-technische und wirtschaftliche Problemstellung**

Additive Fertigungsverfahren werden bereits in einer Vielzahl von Anwendungen eingesetzt. Die Nutzung ist jedoch häufig auf die Herstellung von Anschauungsmodellen und Prototypen beschränkt. In der Industrie besteht daher zunehmend das Bestreben, additive Fertigungsverfahren im Rahmen des Rapid Manufacturing auch für die in den laufenden Betrieb integrierte Herstellung von Endprodukten zu verwenden.

Besonders von kleinen und mittleren Unternehmen (KMU) wird das Rapid Manufacturing wenig praktiziert. Ein wesentliches Hindernis sind fehlende Mechanismen zur Prüfung der Qualität von additiven Erzeugnissen während des Fertigungsprozesses. Mit einer prozessintegrierten Qualitätsprüfung können die Eigenschaften von Zielbauteilen in Bezug auf bestimmte Qualitätsziele dokumentiert und nachgewiesen werden. Des Weiteren wird dem Anwender die Möglichkeit gegeben, auf detektierte Prozessfehler zu reagieren.

Die Materialextrusion (Fused Deposition Modeling) ist eines der meistgenutzten additiven Verfahren. Besonders für KMU ist die Technologie interessant, da im Vergleich zu laserbasierten Verfahren geringe Kosten für die Anschaffung und den Betrieb der Anlagen anfallen. Des Weiteren ist die Materialextrusion aufgrund der großen Anzahl verschiedener Aufbaumaterialien relevant für unterschiedliche Wirtschaftszweige. So können neben technischen Kunststoffen auch faserverstärkte oder metallgefüllte Kunststoffe verarbeitet werden. Des Weiteren ist es möglich, Hochleistungskunststoffe zu verarbeiten, die zum Beispiel in der Medizintechnik eingesetzt werden.

# <span id="page-2-1"></span>**2 Gegenüberstellung angestrebter Teilziele und erzielter Ergebnisse**

Übergeordnetes Ziel des Forschungsvorhabens war die Entwicklung eines Bildverarbeitungssystems, welches die Materialextrusion während des Fertigungsprozesses überwacht. Insgesamt können fünf elementare Teilziele aus dem Forschungsantrag abgeleitet werden. Die Erreichung der Teilziele wird in den folgenden Unterkapiteln diskutiert.

# <span id="page-2-2"></span>**2.1 Teilziel 1: Schichtweise Prüfung mit 2D-Kamera**

# *Angestrebtes Teilziel aus dem Forschungsantrag*

Mit einer schichtweisen Prüfung kann der Prozess bei Qualitätsproblemen frühzeitig abgebrochen oder Prozessparameter geändert werden. Die einzelnen Schichten lassen sich, ausgenommen von der über das gesamte Bauteil konstanten Schichthöhe, als zweidimensionales Modell beschreiben. Daher wird angenommen, dass eine kostengünstige 2D-Kamera genutzt werden kann, um die Qualität hergestellter Schichten zu bewerten.

# *Korrespondierende Ergebnisse des Vorhabens*

Im Forschungsprojekt wurde eine 2D-Kamera in Kombination mit einer um die Bauplattform angeordneten Dunkelfeldbeleuchtung zur Aufnahme der Daten jeder Schicht eingesetzt. Hierzu fährt der Druckkopf nach der Fertigstellung einer Schicht zur Seite. Anschließend wird die Schicht beleuchtet und Bilder aufgenommen. Um alle erforderlichen Schichtmerkmale erfassen zu können, sind Bildaufnahmen mit unterschiedlichen Beleuchtungswinkeln erforderlich. Hierzu wird die Bauplattform des 3D-Druckers relativ zur Dunkelfeldbeleuchtung verfahren.

# <span id="page-3-0"></span>**2.2 Teilziel 2: Referenzlose Fehlerdetektion mit texturanalytischen Verfahren**

# *Angestrebtes Teilziel aus dem Forschungsantrag*

Es ist Inhalt der Arbeitshypothese, dass es möglich ist, die Qualität der additiv gefertigten Schichten referenzlos (kein "golden unit" zum Abgleich) zu prüfen. Die Qualitätsprüfung erfolgt unabhängig von der Konfiguration des Bauteils. Im Zentrum der Forschungstätigkeiten stehen dabei Instrumente zur Texturanalyse. Texturen sind Bereiche mit gewissen deterministischen oder statistischen Regelmäßigkeiten. Ziel ist es, alle Prozessfehler mit einem Einfluss auf die Bauteilqualität als Abweichung von der Regelmäßigkeit einer Textur zu detektieren.

# *Korrespondierende Ergebnisse des Vorhabens*

Um eine Bauteilschicht auf Unregelmäßigkeiten zu prüfen, wird durch einen Segmentierungsalgorithmus in einem ersten Schritt der interessierende Schichtbereich von sonstigen Bildbereichen separiert. Anschließend werden die extrahierten Schichtdaten in Schichtbereiche mit im fehlerlosen Fall homogenen Texturen aufgeteilt (Hohlraumstrukturen, vollständige Füllung, Perimeter). Darauffolgend werden für kleine Teilelemente (im Idealfall kleinste sich wiederholende Einheiten einer Textur) der Schichtbereiche Merkmale berechnet. Diese Merkmale werden anschließend auf Unregelmäßigkeiten untersucht.

Zur Untersuchung des Merkmalsraums werden binäre Klassifikatoren eingesetzt. Diese ordnen einen Datenpunkt in die zwei Klassen kein Defekt und Defekt ein. Das Training der Klassifikatoren erfolgt unüberwacht. Das bedeutet, es muss kein gelabelter Datensatz zum Training aufgebaut werden. Eine Bedingung für das Funktionieren der Klassifikatoren ist es jedoch, dass die defekten Regionen im Trainingsdatensatz im Vergleich zu defektfreien Regionen einen geringen Anteil ausmachen. Ein robuster Betrieb kann daher nur erreicht werden, wenn der Trainingsdatensatz groß ist bzw. viele Schichtbilder aufgenommen werden.

# <span id="page-4-0"></span>**2.3 Teilziel 3: Detektion aller Abweichungen vom additiven Sollprozess**

### *Angestrebtes Teilziel aus dem Forschungsantrag*

Das optische Prüfsystem erkennt alle auftretenden Fehlertypen. Im Forschungsantrag genannt werden die Fehlertypen Kratzer, Delamination, schlechte Oberflächen, fehlendes Stützmaterial, Überhitzung, Überextrusion, Unterextrusion und Lücken. Im Projektverlauf wurde vom Projektbegleitenden Ausschuss (PA) des Weiteren aufgezeigt, dass eine geometrische Prüfung des Bauteils wichtig ist.

### *Korrespondierende Ergebnisse des Vorhabens*

Das Prüfsystem besitzt zwei Funktionsmodule. Zum einen werden Unregelmäßigkeiten im Schichtaufbau auf der Basis von texturanalytischen Verfahren detektiert. Zum anderen können geometrische Schichtmerkmale teilautomatisiert vermessen werden. Der Nutzer definiert hierfür am aufgenommenen Schichtbild die Kanten, welche vermessen werden sollen. Diese Funktionalitäten decken einen großen Teil der zu prüfenden Fehlertypen ab. Aufgrund der schichtweisen Datenaufnahme sind Fehler jedoch nur erkennbar, wenn diese einen Einfluss auf die Qualität der aktuellen Schicht haben. Treten zum Beispiel Verzug oder Delamination in bereits gedruckten, tieferliegenden Bauteilschichten auf, so können diese von dem Prüfsystem nicht detektiert werden.

# <span id="page-4-1"></span>*2.4* **Teilziel 4: Funktion unabhängig von der Bauteilform**

### *Angestrebtes Teilziel aus dem Forschungsantrag*

Die Qualitätsprüfung funktioniert unabhängig von der Form eines Bauteils. Additive Fertigungsanlagen sind besonders dann wirtschaftlich sinnvoll einsetzbar, wenn geringe Stückzahlen und folglich häufig wechselnde Bauteilformen produziert werden.

# *Korrespondierende Ergebnisse des Vorhabens*

Das Prüfsystem ist darauf ausgelegt, wechselnde Bauteilformen zu prüfen. Hierzu werden in einem ersten Schritt mit einem Segmentierungsalgorithmus die Bereiche des Bildes extrahiert, welche die aktuelle Schicht des Bauteils beinhalten. Zum Einsatz kommt hierfür ein modifizierter Watershed-Algorithmus. Nach der Segmentierung werden die verschiedenen in sich homogenen Schichtbereiche separat auf Unregelmäßigkeiten geprüft. Aufgrund dieses Vorgehens funktioniert die Qualitätsprüfung unabhängig von der Form des Bauteils.

# <span id="page-5-0"></span>**2.5 Teilziel 5: Prüfung von Außengeometrie und inneren Strukturen**

## *Angestrebtes Teilziel aus dem Forschungsantrag*

Neben der Außengeometrie werden die inneren Strukturen eines Bauteils geprüft. Bei herkömmlichen Fertigungsverfahren geschieht die Formgebung durch formative oder subtraktive Prozesse an einem Werkstoffrohling. Additive Fertigungstechnologien hingegen basieren auf einem Aneinanderfügen von Volumenelementen. Daher können bei den Fügeprozessen innerhalb des Bauteils Fehler auftreten, welche von außen nicht zu erkennen sind.

### *Korrespondierende Ergebnisse des Vorhabens*

Mit den zwei Funktionsmodulen des entwickelten Prüfsystems zur Erkennung von Unregelmäßigkeiten und zur Vermessung der Schichtgeometrie können sowohl die Außengeometrie als auch die inneren Strukturen geprüft werden. Dabei können Kantenabstände der Außengeometrie und auch der inneren Struktur einer Schicht an manuell definierten Punkten vermessen werden. Des Weiteren findet eine Prüfung auf Unregelmäßigkeiten im gesamten Schichtbereich statt.

# <span id="page-5-1"></span>**2.6 Zusammenfassung erzielter Ergebnisse**

Insgesamt lässt sich festhalten, dass das Gesamtziel des Forschungsprojektes erreicht wurde. Ein Bildverarbeitungssystem zur schichtweisen Qualitätsprüfung im Bereich der additiven Materialextrusion wurde umgesetzt. Die Hardware des Systems besteht aus einer 2D-Kamera und einer Dunkelfeldbeleuchtung. Softwareseitig werden texturanalytische Verfahren zur Detektion von Unregelmäßigkeiten genutzt und Subpixelalgorithmen dienen zur exakten Vermessung von geometrischen Merkmalen. Es konnte somit nachgewiesen werden, dass mit verhältnismäßig kostengünstigen optischen Messkomponenten eine Qualitätsprüfung der additiven Materialextrusion realisiert werden kann.

# <span id="page-6-0"></span>**3 Durchgeführte Arbeiten und Ergebnisse im Projekt**

# <span id="page-6-1"></span>**3.1 Anforderungsanalyse (Arbeitspaket 1)**

# *Durchgeführte Arbeiten*

Es wurden die Anforderungen an das optische Prüfsystem in den Klassen Anwendungsfall/Bauteil, Fehlertypen, Umgebung und technisches System unter Berücksichtigung von VDI-Richtlinie 2632 Blatt 2 "Industrielle Bildverarbeitung: Leitfaden für die Erstellung eines Lastenhefts und eines Pflichtenhefts" ermittelt sowie in einem Lastenheft festgeschrieben. Im Rahmen der Anforderungsaufnahme wurde eine Literaturrecherche durchgeführt und Leitfragen erstellt. Die Leitfragen wurden den Mitgliedern des PA zur Verfügung gestellt und dienten beim ersten Projekttreffen am 13.09.2019 als Leitfaden für eine Diskussion. Außerdem wurden bei Treffen mit den Anlagenherstellern AIM3D GmbH und Hans Weber Maschinenfabrik GmbH sowie dem 3D-Druck-Dienstleister RPT Rapid Prototyping Technologie GmbH unternehmensspezifische Anforderungen aufgenommen.

# *Erzielte Ergebnisse*

Als zentrales Ergebnis der Anforderungsanalyse ist ein Katalog von Anforderungen an das zu entwickelnde System entstanden. Nachfolgend sind ausgewählte Anforderungen aufgelistet:

- variable Geometrien prüfbar
- möglichst viele Fehlerbilder detektierbar
- kleinstes Maß von zu detektierenden Defekten liegt bei weniger als einer Materialbahnbreite
- Online-Prüffähigkeit
- angemessene Analysedauer je Schicht (maximal Druckzeit einer Schicht)
- Funktionsfähigkeit bei realen Umgebungsbedingungen (Vibrationen, Lichteinflüsse etc.)
- Skalierbarkeit im Hinblick auf die Prüfobjektgrößen
- Softwaremodule als Open-Source-Lösung

Eine Zusammenfassung der identifizierten Fehlerbilder sowie eine initiale Abschätzung zur Prüfbarkeit sind in [Tabelle 1](#page-7-1) aufgeführt.

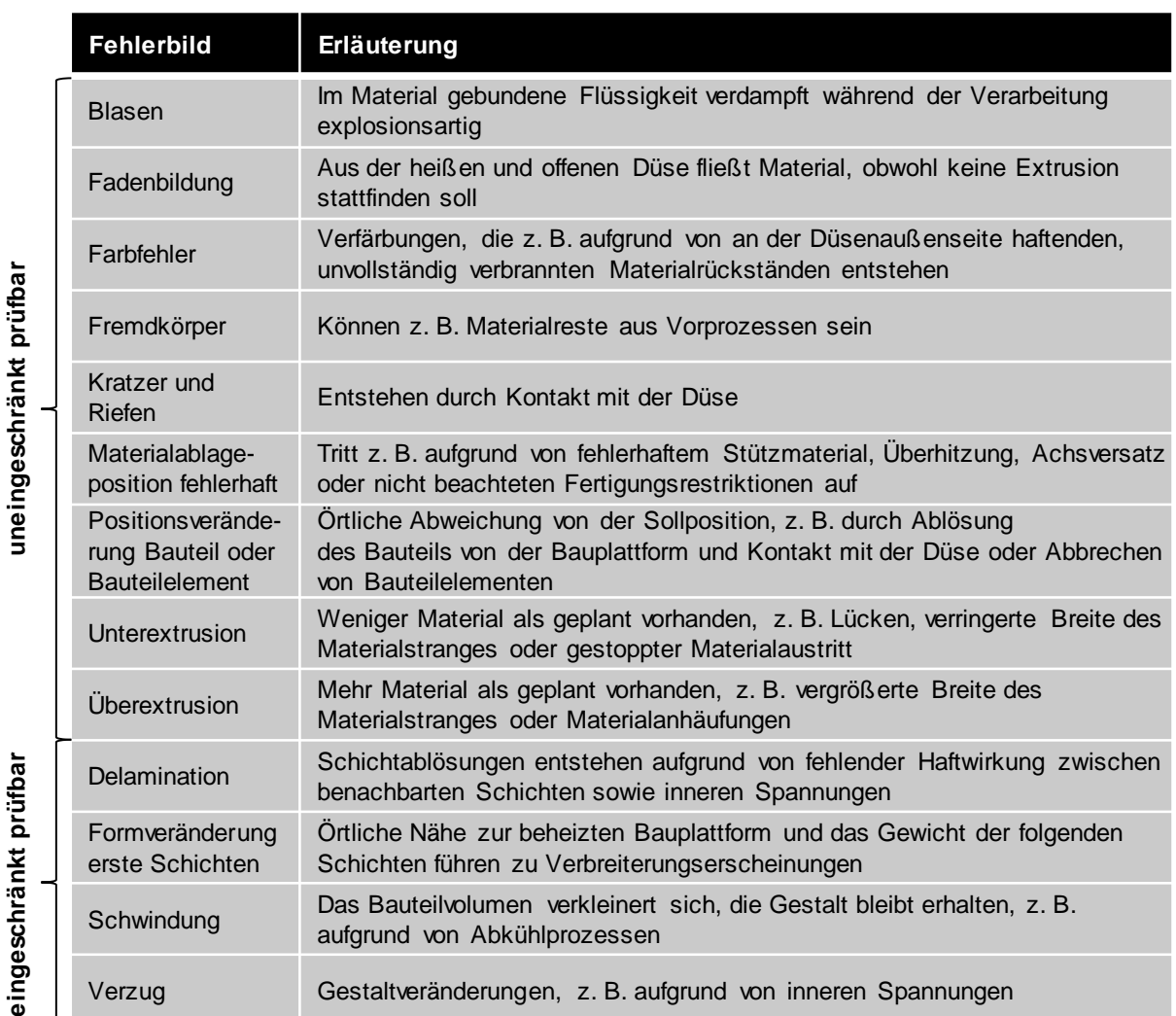

<span id="page-7-1"></span>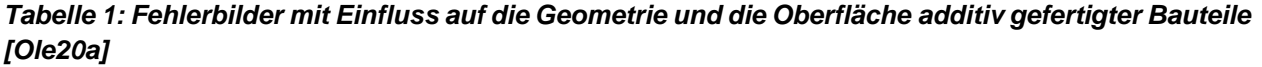

# <span id="page-7-0"></span>**3.2 Hardware-Konzeptionierung (Arbeitspaket 2.1)**

# *Durchgeführte Arbeiten*

Nachdem in Arbeitspaket 1 die Anforderungen in einem Lasterheft festgeschrieben wurden, konnten auf dieser Basis die Bestandteile des Prüfsystems konzeptioniert werden. Dies beinhaltet die Auswahl des zu nutzenden 3D-Druckers, der Kamera plus Objektiv sowie der Beleuchtung. Des Weiteren wurden Versuchsreihen zur Charakterisierung der optischen Eigenschaften additiv gefertigter Schichtoberflächen im Messlabor des IPH durchgeführt. Außerdem fanden systematische Untersuchungen verschiedener Beleuchtungskonstellationen statt. Den abschließenden Teil des Arbeitspaketes stellte die Auswahl von Kaufteilen sowie die Planung und Konstruktion zum Einbau der Komponenten in den 3D-Drucker dar. Um die Ergebnisse praxisnah abzusichern, wurden auf Anlagen von Unternehmen des PA Bauteile hergestellt, welche in den Evaluationsprozess der verschiedenen Lösungsvarianten eingeflossen sind.

Wesentliche Teile des folgenden Abschnitts entsprechen der Veröffentlichung [Ole20a] und können dort in detaillierter Form nachgelesen werden.

## *Erzielte Ergebnisse*

In Absprache mit dem PA wurde der 3D-Drucker Kühling & Kühling HT500.3 zum Aufbau des Demonstrators ausgewählt. Dieser industrielle 3D-Drucker kann eine große Zahl unterschiedlicher technischer Kunststoffe verarbeiten und verfügt über quelloffene Schnittstellen. Des Weiteren wurde die Industriekamera Basler acA4572-17um für den Aufbau des Prüfsystems ausgewählt. Diese besitzt einen monochromen Sensor mit einer Auflösung von 20 Megapixel (5472 px x 3648 px). Die Pixelgröße beträgt 2,4 μm x 2,4 μm. Als Objektiv kommt das entozentrische Kowa LM35HC mit einer festen Brennweite von 35 mm zum Einsatz. Zur Erfassung der gesamten Bauplattform ist dabei ein Arbeitsabstand von mindestens 800 mm zwischen Kamera und Bauteilschicht erforderlich.

Die Güte der erfassten Bilddaten hängt wesentlich von der Beleuchtung und den optischen Eigenschaften der Bauteilschichten ab. Um die optischen Schichteigenschaften sowie den Einfluss der Beleuchtung zu untersuchen, wurden vollständig gefüllte Bauteilschichten aus unterschiedlichen Richtungen mit einer LED-Spotleuchte bestrahlt. Die Schichtoberflächen wurden dabei mit einer Grauwertkamera aufgenommen, um die Intensität der Reflexionen quantitativ zu erfassen und die optische Erscheinung qualitativ zu analysieren. Die nachfolgend aufgelisteten Materialien wurden untersucht:

- Acrylnitril-Butadien-Styrol (ABS)
- Acrylnitril-Styrol-Acrylat (ASA)
- Polyamid 6/6.6 (PA6/6.6)
- Polyethylenterephthalat (PET)
- Polymilchsäure (PLA)
- Polycarbonat (PC)
- schlagfestes Polystyrol (HIPS)
- thermoplastisches Elastomer auf Polyurethanbasis (TPU)
- kohlefaserverstärktes Polyamid (PAHTCF)
- PET (PETCF)
- mit Edelstahl 316L gefülltes Kunststoffmaterial

[Bild 1](#page-9-0) zeigt die Versuchsergebnisse exemplarisch für zwei Materialien. Der Azimutwinkel φ ist der Winkel zwischen den abgelegten Materialsträngen der Bauteilschicht und der Orthogonalprojektion der Strecke zwischen dem Koordinatenursprung und der Lichtquelle. Der

Polwinkel θ ist der Winkel zwischen der Sichtachse der Kamera und der Strecke zwischen dem Koordinatenursprung und der Lichtquelle.

Im Ergebnis konnte festgestellt werden, dass die Richtung des Lichteinfalls das optische Erscheinungsbild der Bauteilschichten stark beeinflusst. Zum Beispiel treten bei einem großen Azimutwinkel φ direkte Reflexionen an den Außenkanten abgelegter Materialstränge auf. Diese sind in den Beispielaufnahmen in [Bild 1](#page-9-0) als weiße Streifen erkennbar. Außerdem haben sowohl der Werkstoff als auch die Materialfarbe und die Oberflächenrauheit einen Einfluss auf das optische Erscheinungsbild.

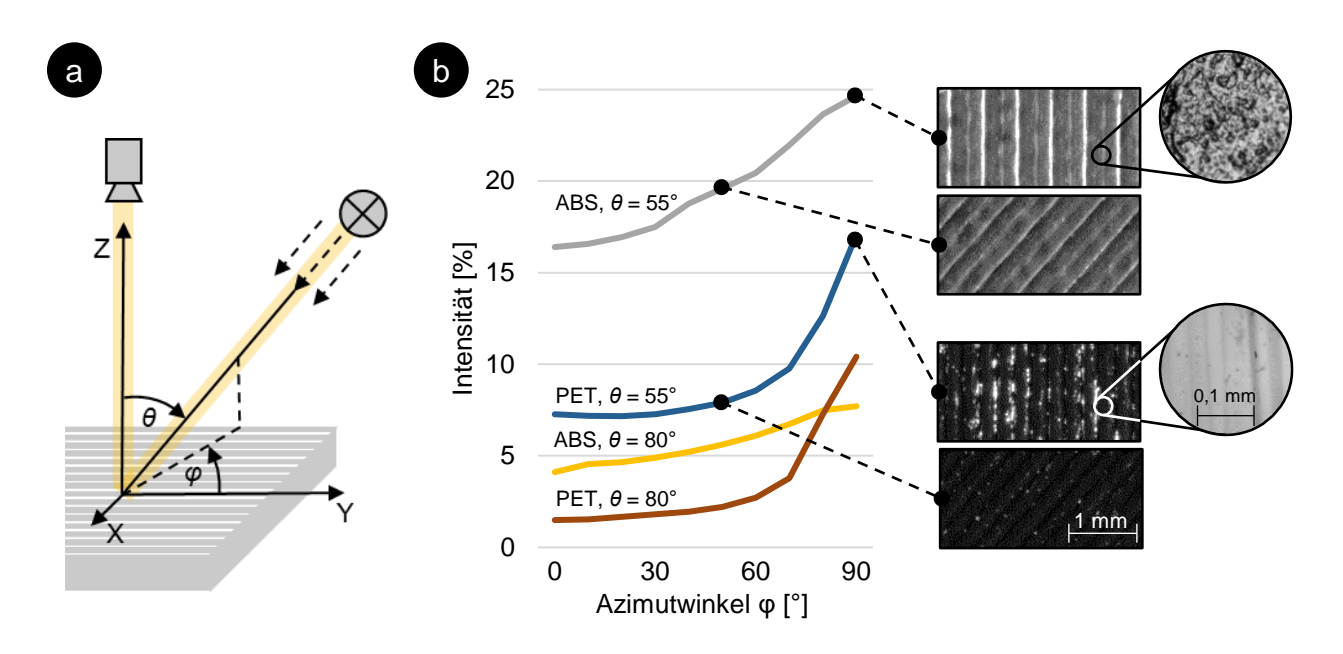

<span id="page-9-0"></span>*Bild 1: Reflexionseigenschaften additiver Bauteilschichten: a) Versuchsaufbau; b) Einfluss der Lichtrichtung auf das optische Erscheinungsbild (schwarze Materialfarbe) [Ole20a]*

Aufbauend auf den Ergebnissen zur Untersuchung der optischen Eigenschafen wurden mit ABS-Materialien und PET-Materialien in variierenden Farben und Transparenzgraden Versuche zu optimalen Beleuchtungskonstellationen durchgeführt. Hierzu wurden charakteristische Schichten eines Probekörpers mit verschiedenen industriellen LED-Beleuchtungen bestrahlt. Alle Beleuchtungen wurden in den vier sichtbaren Wellenlängenbereichen rot, grün, blau und weiß sowie mit unterschiedlichen Beleuchtungswinkeln getestet.

Der genutzte Probekörper sowie ausgewählte Schichtbilder sind in [Bild](#page-10-0) 2 dargestellt. Zur Bewertung der verschiedenen Beleuchtungskonstellationen wurden synthetisch Musterfehler in die betrachteten Schichten eingebracht. Hierzu ist das NC-Programm, welches die Steuerungsinformationen des 3D-Drucker (G-Code) enthält, manuell verändert worden, sodass an bestimmten Stellen des Probekörpers Materialmängel und Materialüberschüsse in variierenden Ausprägungen auftraten.

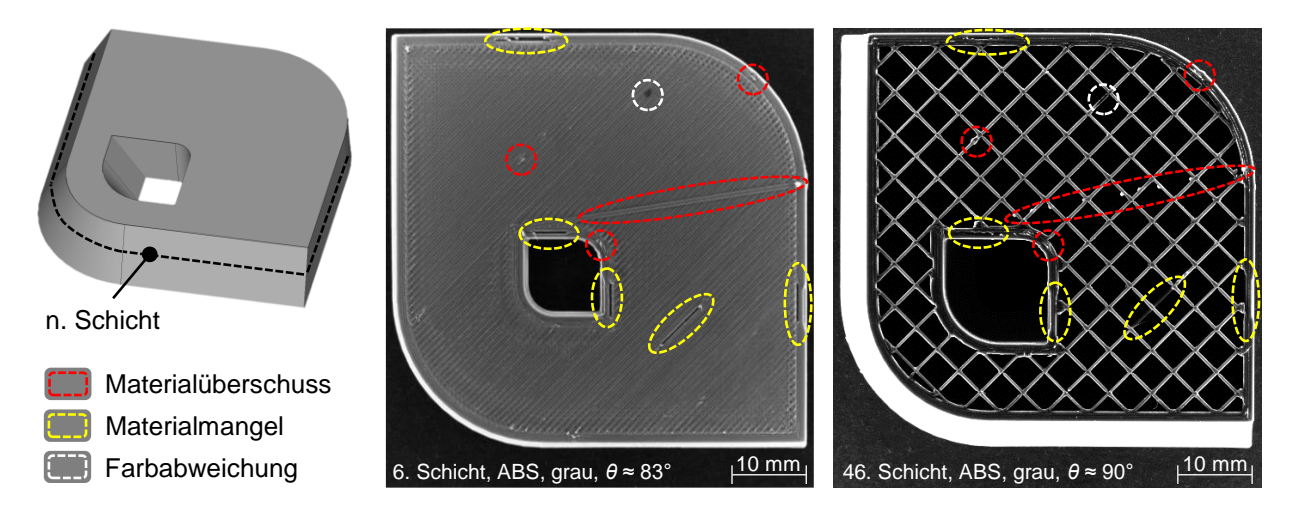

<span id="page-10-0"></span>*Bild 2: Probekörper und ausgewählte Schichtenaufnahmen mit aktiv eingebrachten Musterfehlern bei Dunkelfeldbeleuchtung [Ole20a]*

Neben dem Kontrastunterschied der Musterfehler zu peripheren Bildregionen waren die Homogenität der Schichtoberfläche, die Robustheit gegenüber störenden Reflexionen, die visuelle Möglichkeit zur Isolation der obersten Schicht und die Schwierigkeit der Prozessintegration Kriterien zur Bewertung. Die Ergebnisse der Untersuchung der vier grundlegenden Beleuchtungsformen Dom-, Koaxial, Hellfeld- und Dunkelfeldbeleuchtung sind in [Tabelle 2](#page-10-1) dargestellt. Eine Dunkelfeldbeleuchtung der Bauteilschichten mit mehreren Beleuchtungswinkeln und weißer Lichtfarbe weist dabei die besten Eigenschaften auf und wurde daher für die Umsetzung des Prüfsystems ausgewählt.

|                                  | <b>Dombeleuchtung</b> | Koaxial-<br>beleuchtung | Ringbeleuchtung<br><b>Hellfeld</b> | Ringbeleuchtung<br><b>Dunkelfeld</b> |
|----------------------------------|-----------------------|-------------------------|------------------------------------|--------------------------------------|
|                                  |                       |                         | ⊗                                  |                                      |
|                                  |                       |                         |                                    |                                      |
| Homogenität                      | ÷                     | 土                       | 土                                  | t.                                   |
| <b>Reflexions-</b><br>robustheit | $\ddot{}$             | $\ddot{\phantom{1}}$    |                                    | ٠                                    |
| Musterfehler-<br>sichtbarkeit    | ±                     | 土                       | 士                                  | ٠                                    |
| Schicht-<br>isolation            | 士                     |                         | 土                                  | ÷                                    |
| <b>Prozess-</b><br>integration   |                       |                         | 士                                  | ٠                                    |
|                                  |                       | + gut                   | ± herausfordernd                   | - einschränkend                      |

<span id="page-10-1"></span>*Tabelle 2: Bewertung der Beleuchtungskonstellationen [Ole20a]*

Die qualitative Bewertung der Bildaufnahmen hat gezeigt, dass besonders glänzende und transparente Werkstoffe heraufordernde optische Eigenschaften aufweisen. Ein Beispiel hierfür ist PET in schwarzer Farbe. Die glänzende Oberfläche führt unter Dunkelfeldbeleuchtung vermehrt zu direkten Reflexionen, welche die Prüfbarkeit bestimmter Schichtregionen einschränken.

Um zu analysieren, ob derartig herausfordernde Materialien mit der gewählten Beleuchtungskonstellation prüfbar sind, wurden Schichtbilder im Rahmen einer photometrischen Stereoanalyse algorithmisch vorverarbeitet. Für jede Schicht sind dabei vier Bilder mit variierenden Beleuchtungswinkeln aufgenommen worden. Durch Verrechnung der Bilder konnten anschließend das Normalenfeld und die Reflektanz der Oberfläche bestimmt werden. Die prototypische Umsetzung erfolgte mit der Software Halcon (Hersteller MVTec Software GmbH).

In [Bild 3](#page-11-0) ist das Ergebnis der Vorverarbeitung exemplarisch für eine Bauteilschicht dargestellt. Es ist erkennbar, dass die Sichtbarkeit von Musterfehlern mit dem Vorgehen verbessert werden kann. Dieser Ansatz wurde im Verlauf des Projektes jedoch nicht weiterverfolgt. Er soll an dieser Stelle als qualitative Abschätzung im Hinblick auf die Prüfbarkeit von anspruchsvollen Bauteilschichten dienen.

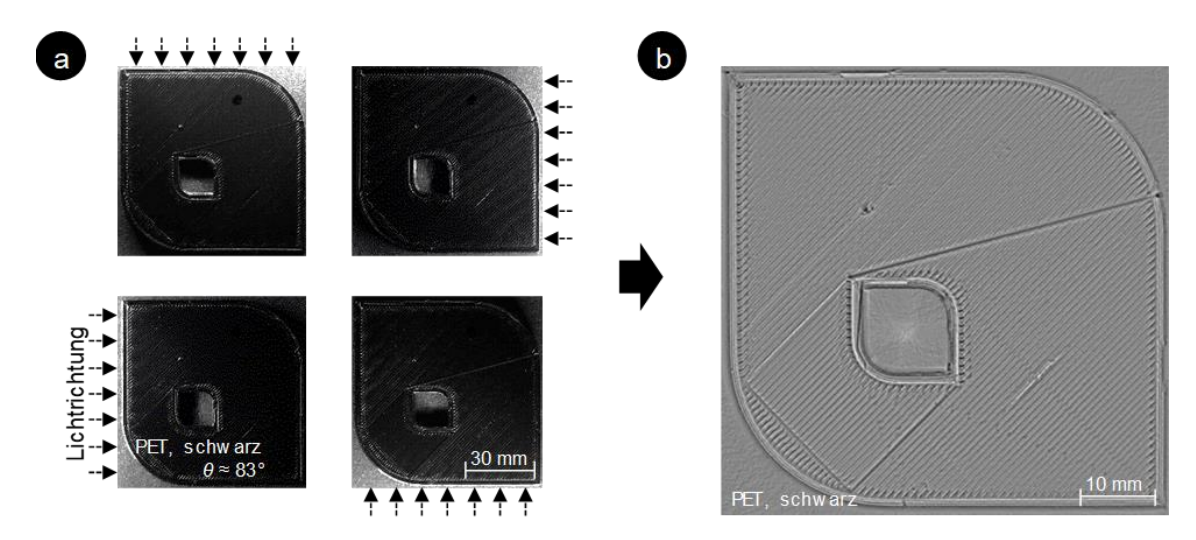

<span id="page-11-0"></span>*Bild 3: Kontrastverbesserung durch Photometrisches Stereo: (a) Aufnahmen einer Bauteilschicht mit unterschiedlichen Beleuchtungsrichtungen, (b) auf Grauwerte normiertes Normalenfeld [Ole20a]*

Die Integration der Dunkelfeldbeleuchtung in eine Anlage zur Materialextrusion ist ohne wesentliche Anpassungen des mechanischen Aufbaus des 3D-Druckers umsetzbar, da die Beleuchtung um die Bauplattform herum angeordnet werden kann. Zur Realisierung des Prüfaufbaus wird die runde Dunkelfeldbeleuchtung IDRA-T450DWHV des Herstellers Leimac Ltd. mit einem Innendurchmesser von 414 mm eingesetzt. Das CAD-Modell des mit der Prüftechnik ausgestatteten 3D-Druckers ist in [Bild](#page-12-0) 4 dargestellt. Um Bilder aufzunehmen, fährt der Druckkopf nach der Fertigstellung einer Schicht zur Seite. Anschließend wird die Schicht beleuchtet und Bilder aufgenommen. Um Bilder mit verschiedenen Beleuchtungswinkeln aufzunehmen, wird die Bauplattform des 3D-Druckers schrittweise nach unten verfahren.

<span id="page-12-0"></span>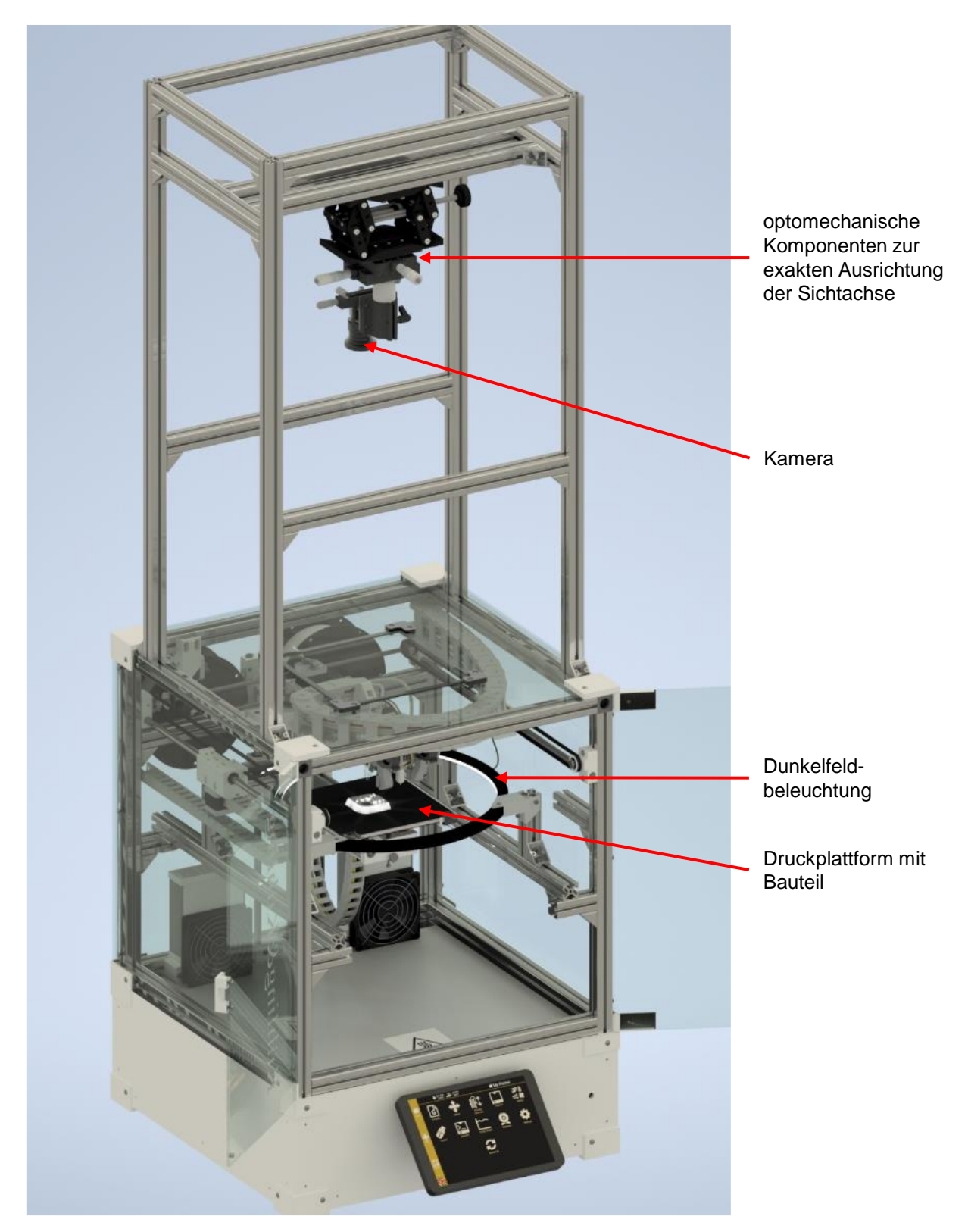

*Bild 4: CAD-Modell des in die additive Anlage zur Materialextrusion integrierten optischen Prüfsystems*

# <span id="page-13-0"></span>**3.3 Software-Konzeptionierung (Arbeitspaket 2.2)**

### *Durchgeführte Arbeiten*

Zur Konzeptionierung der Software wurde in einem ersten Schritt eine grundlegende Funktionsstruktur des Prüfsystems erarbeitet. Darauf aufbauend wurden für die einzelnen Funktionselemente Lösungsalternativen identifiziert, soweit möglich prototypisch umgesetzt und erprobt. Nachfolgend werden die Ergebnisse sowohl für die übergeordnete Funktionsstruktur als auch für die einzelnen Funktionselemente vorgestellt.

### *Erzielte Ergebnisse: Funktionsstruktur*

Das Prüfsystem kann grundsätzlich in die Bereiche "Dateneingang", "Analyse Geometrie", "Segmentierung", "Texturanalyse" und "Ausgabe Ergebnisse" untergliedert werden [\(Bild](#page-14-0) 5). Zur Überwachung des Fertigungsprozesses werden mit einer Kamera im Prozess Bilder von jeder Schicht des Bauteils aufgenommen. Auf die Bildaufnahme und die Vorverarbeitung von Daten folgen Schritte zur Bestimmung des Ortes der Materialablage. Die auf diese Weise identifizierten Schichtbereiche können mit manueller Unterstützung durch den Bediener der Anlage geometrisch bewertet werden. Des Weiteren werden verschiedene Schichtbereiche separat und auf der Basis von texturanalytischen Bildverarbeitungsverfahren auf Unregelmäßigkeiten untersucht. Hierbei wird zwischen komplett gefüllten Schichtbereichen, Hohlraumstrukturen und Perimetern (Schichtaußenbereiche) unterschieden.

#### **Erzielte Ergebnisse: Dateneingang**

Um Bilder aufzunehmen, ist es erforderlich, dass sowohl die Kamera als auch die Beleuchtung bei einem Signal aktiviert werden, welches mit den Bewegungen des 3D-Druckers synchronisiert ist. Hierfür wurde eine Softwareerweiterung für ein Steuerungsprogramm für 3D-Drucker (OctoPrint) in der Programmiersprache Python konzeptioniert. Zum einen sendet dies dem 3D-Drucker Steuerungssignale, um die Bewegungen der Aktoren so zu steuern, dass das gewünschte Geometriemodell entsteht. Zum anderen werden bei bestimmten Befehlsfolgen sowohl die Kamera als auch die Beleuchtung für Bildaufnahmen getriggert. Außerdem können über die Software alle Parameter der Kamera (z. B. Belichtungszeit) und der Beleuchtung (z. B. Helligkeit) während des Fertigungsprozesses eingestellt werden. Da die verschiedenen Druckmaterialien unterschiedliche optische Eigenschaften besitzen, ermöglicht dies optimale Aufnahmebedingungen für eine große Zahl an Materialienvariationen.

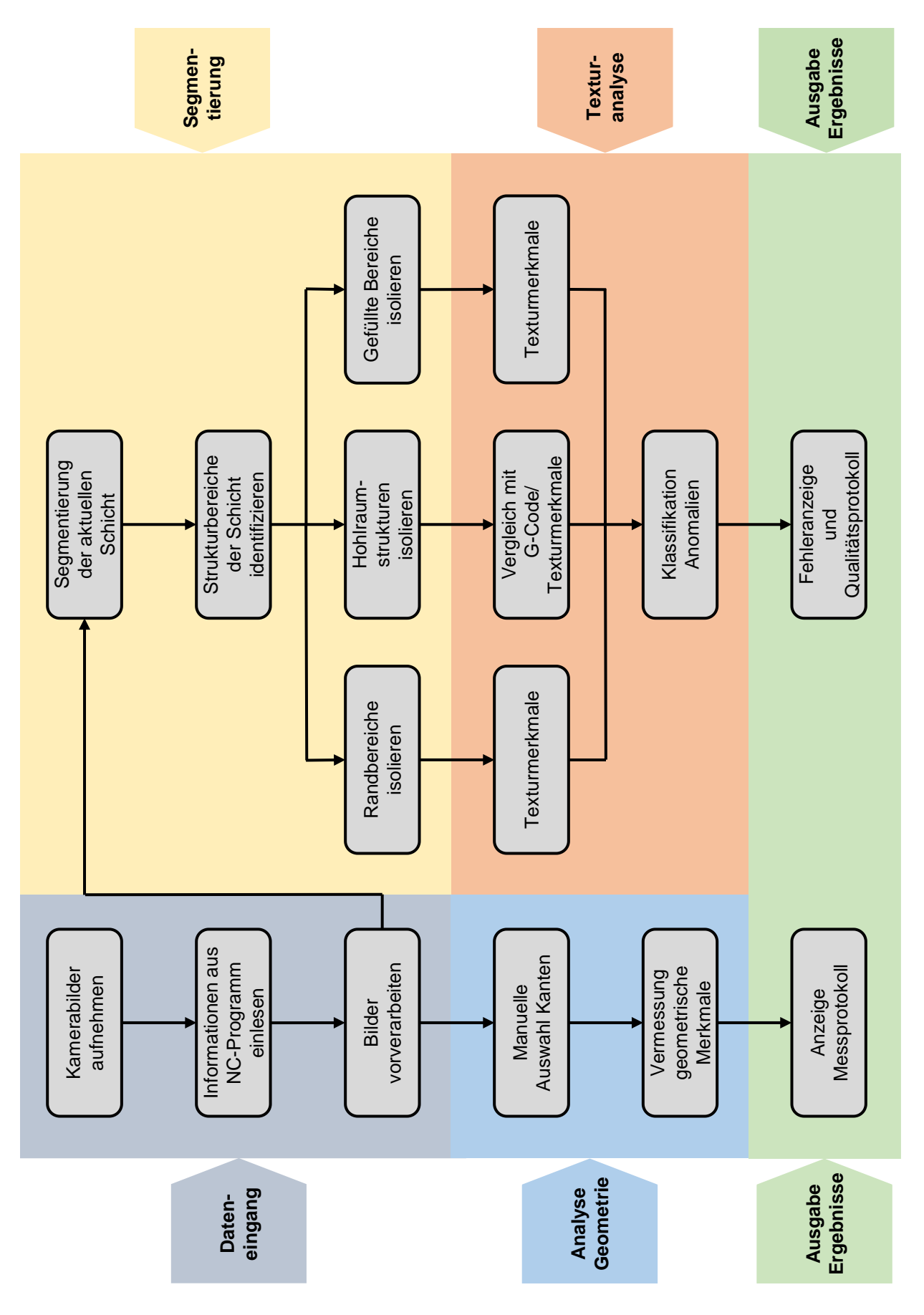

<span id="page-14-0"></span>*Bild 5: Konzeptionierter Ablauf des Prüfprogramms zur Analyse einer Schicht*

Für die weiteren Verarbeitungsschritte im Rahmen der Segmentierung und Texturanalyse werden Informationen aus dem NC-Programm genutzt. Dazu wird das NC-Programm analysiert und Informationen über den Ort der Materialablage sowie einzelne Parameter ausgelesen.

Die Vorverarbeitung der Bilder beschreibt im Wesentlichen eine perspektivische Anpassung der Kamerabilder, um Verzeichnungen herauszurechnen und die mit verschiedenen Kameraabständen aufgenommenen Bilder einander anzupassen. Da der Sensor der Kamera nicht ideal parallel zu der Bauplattform des 3D-Druckers ausgerichtet ist, müssen des Weiteren zur Vorbereitung der geometrischen Analyse Verdrehungen durch eine algorithmische Perspektivanpassung ausgeglichen werden.

### *Erzielte Ergebnisse: Analyse Geometrie*

Um geometrische Merkmale einer Bauteilschicht zu prüfen, wurde ein teilautomatisiertes Vorgehen konzeptioniert. In einem ersten Schritt wählt der Nutzer Kantensuchbereiche in dem aufgenommenen Bild aus. Das Programm ermittelt anschließend die exakten Positionen der ausgewählten Bauteilkanten. Für die Ermittlung der Kantenpositionen wurde ein pixelbasiertes Verfahren auf der Grundlage des Canny-Algorithmus und zwei Subpixelverfahren auf der Basis von Interpolationen und Momenten umgesetzt.

Neben der reinen Kantendetektion sind Methoden zur Vermessung formvariabler Geometrien auf der Basis der Normenreihe der Geometrischen Produktspezifikation und -verifikation (GPS) konzeptioniert worden. Die nachfolgend genannten Konstellationen können mit dem Modul vermessen werden:

- parallele Kanten
- Kreise
- Abstände zwischen Punkten und Geraden
- Winkel zwischen Geraden
- Abstände zwischen Freiform-Kanten und Referenzlinien

Exemplarisch ist in [Bild](#page-16-0) 6 die Vermessung paralleler Kanten dargestellt. Die Bezugslinie entspricht der Mittellinie zweier paralleler Geraden, welche mit der Methode der kleinsten Fehlerquadrate ermittelt werden. alsq beschreibt den Abstand zwischen den beiden Geraden. Um ein Zweipunktmaß zwischen zwei Punkten bestimmen zu können, werden die beiden Datensätze jeweils zwischen den aufgenommenen Punkten einer Kante linear interpoliert. Die Zweipunktabstände ( $a_i, a_{i+1}, ..., a_n$ ) werden im Anschluss als Betrag des Vektors senkrecht zur Bezugslinie berechnet.

Die aus den Zweipunkmaßen bestimmbaren Rangordnungsmaße sind nachfolgend aufgelistet:

- Maximaler Wert  $a_{max} = max(a_i)$
- minimaler Wert  $a_{\min} = \min(a_i)$
- arithmetischer Mittelwert  $a_{avg} = \frac{\sum_{i=0}^{n} a_i}{n}$  $\mathbf n$
- Median  $a_{med} = \{$  $a_{m+1}$ , für ungerades  $n = 2m + 1$ 1  $\frac{1}{2}$  (x<sub>m</sub> + x<sub>m+1</sub>), für gerades n = 2m
- Spanne  $a_s = a_{max} a_{min}$

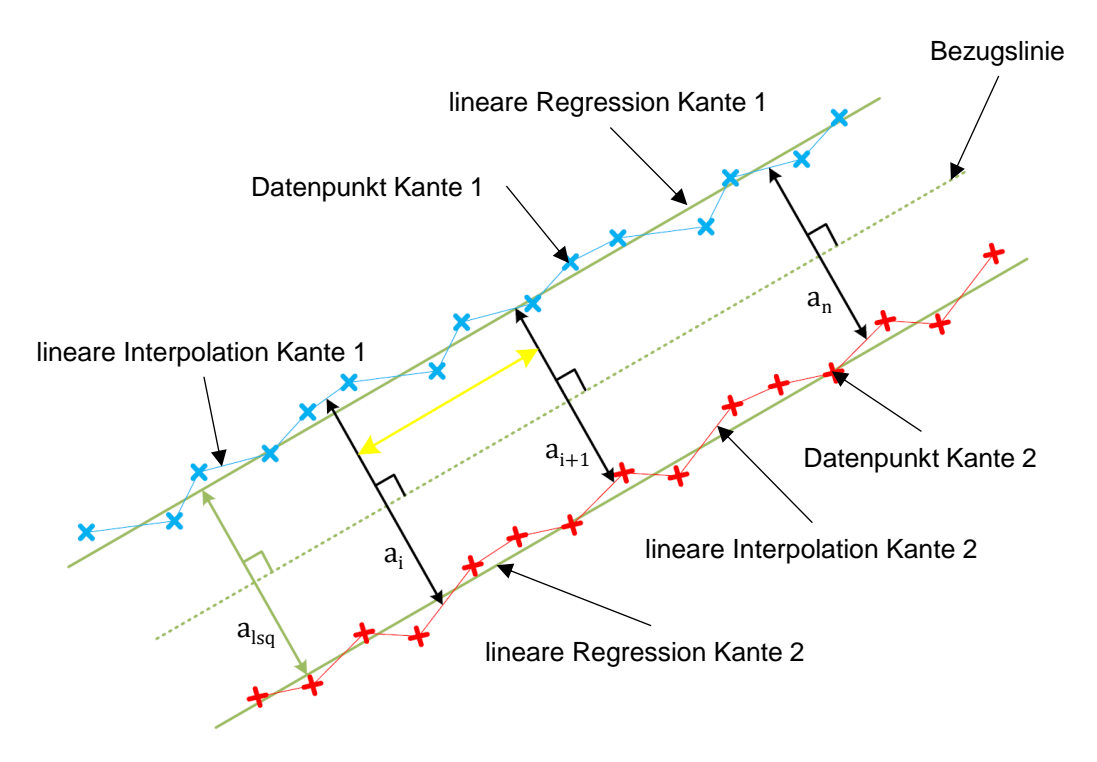

<span id="page-16-0"></span>*Bild 6: Bestimmung des Zweipunktmaßes von zwei parallelen Kanten*

#### *Erzielte Ergebnisse: Segmentierung*

Zur Bestimmung des Ortes der Materialablage besteht die zentrale Aufgabe darin, das Bild in Elemente der aktuellen Schicht und sonstige Hintergrundelemente zu trennen. Der Hintergrund besteht dabei aus Bereichen, in denen die Bauplattform des 3D-Druckers, zuvor gefertigte Schichten oder Überreste aus vorherigen Fertigungsprozessen sichtbar sind. Die Schwierigkeit der Bildsegmentierung liegt darin, trotz geringer Kontraste zu darunter liegenden Schichten, die Form und Lage der aktuellen Schicht zu ermitteln.

Die Segmentierungsaufgabe ließ keine unmittelbare Auswahl eines Verfahrens zur Bildsegmentierung zu. Daher wurden nach einer Vorauswahl die Segmentierungsverfahren Schwellwert nach OTSU, Schwellwert nach LI, Marching Squares, Active Contours und Watershed prototypisch umgesetzt und auf verschiedene Schichtbilder (Laboraufnahmen) angewandt. Versuche mit Bildern von zwei unterschiedlichen Materialien, variierenden Schichtgeometrien des bereits vorgestellten Probekörpers und wechselnden Beleuchtungsabständen der Dunkelfeldbeleuchtung haben gezeigt, dass ein Watershed-Algorithmus grundsätzlich eine gute Performance zur Detektion von Schichtkanten aufweist. [Bild](#page-17-0) 7 zeigt die Ergebnisse der Analyse. Die Bewertung basierte auf dem Vergleich der Konturen einzelner Bildelemente mit manuell ideal segmentierten Bildern. Das Qualitätskriterium Rand Split Score wird kleiner, wenn einzelne Konturen fälschlicherweise in mehrere Konturen getrennt werden. Der Rand Merge Score wird kleiner, wenn mehrere einzelne Konturen fälschlicherweise zu einer Kontur zusammengefasst werden. Eine optimale Segmentierung entspricht daher einem jeweiligen Wert von eins.

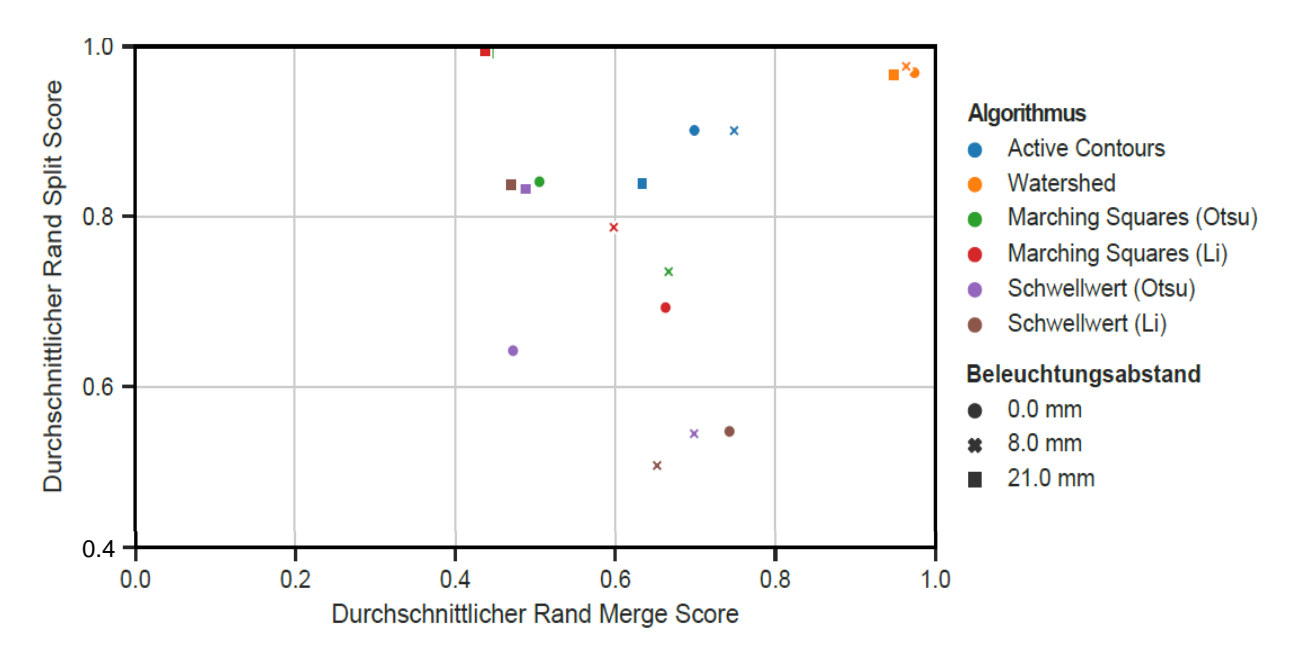

<span id="page-17-0"></span>*Bild 7: Bewertung der betrachteten Segmentierungsalgorithmen für verschiedene Beleuchtungsabstände der Dunkelfeldbeleuchtung*

In einer weiteren Untersuchung wurde die Nutzbarkeit eines neuronalen Netzes evaluiert. Ein mit einem heterogenen Datensatz trainiertes neuronales Netz wies dabei F1-Werte von  $F1_{\text{ABS, schwarz}} = 0.95$  für schwarzes ABS-Material und  $F1_{\text{ABS, grav}} = 0.89$  für graues Material auf. Das F1-Maß fasst die Kennwerte Genauigkeit und Trefferquote in einem Kennwert zusammen. Der Wert berechnet sich als das harmonische Mittel aus der Genauigkeit und der Trefferquote.

Der Trainingsdatensatz für das neuronale Netz bestand aus manuell segmentierten Schichtbildern von neun praxisnahen Bauteilen und der Testdatensatz aus Schichtbildern des entwickelten Probekörpers, welcher um feine Bauteilstrukturen erweitert wurde. Als Nachteil hat

#### Seite 17 des Schlussberichts zu IGF-Vorhaben 20714 N

sich erwiesen, dass nicht im Trainingsdatensatz enthaltene Bauteilkonstellationen im Testdatensatz zu unvorhersehbaren Fehlsegmentierungen führen. Des Weiteren werden im Hintergrund liegende Schichtbereiche zum Teil fehlerhaft klassifiziert. Ein weiterer Nachteil ist die fehlende Nachvollziehbarkeit von Ergebnissen. Dies erschwert eine zielgerichtete, effiziente Optimierung des Verfahrens.

Aus den genannten Gründen wurde der Watershed-Algorithmus zur Segmentierung der Schichtbilder ausgewählt. Der Watershed-Algorithmus interpretiert das Bild als eine topografische Karte. Es werden die Linien als Kanten von Segmenten gefunden, welche die maximalen Werte in einem lokal begrenzten Bereich des Gradientenbildes der Bildaufnahme aufweisen. Durch eine Markierung von Bildbereichen, die sicher zu bestimmten Bildsegmenten gehören, kann die Güte des Algorithmus gesteigert werden. Diese Saatpunkte werden durch den konzeptionierten Algorithmus automatisch gesetzt. Ein beispielhaftes Segmentierungsergebnis ist in [Bild](#page-18-0) 8 dargestellt.

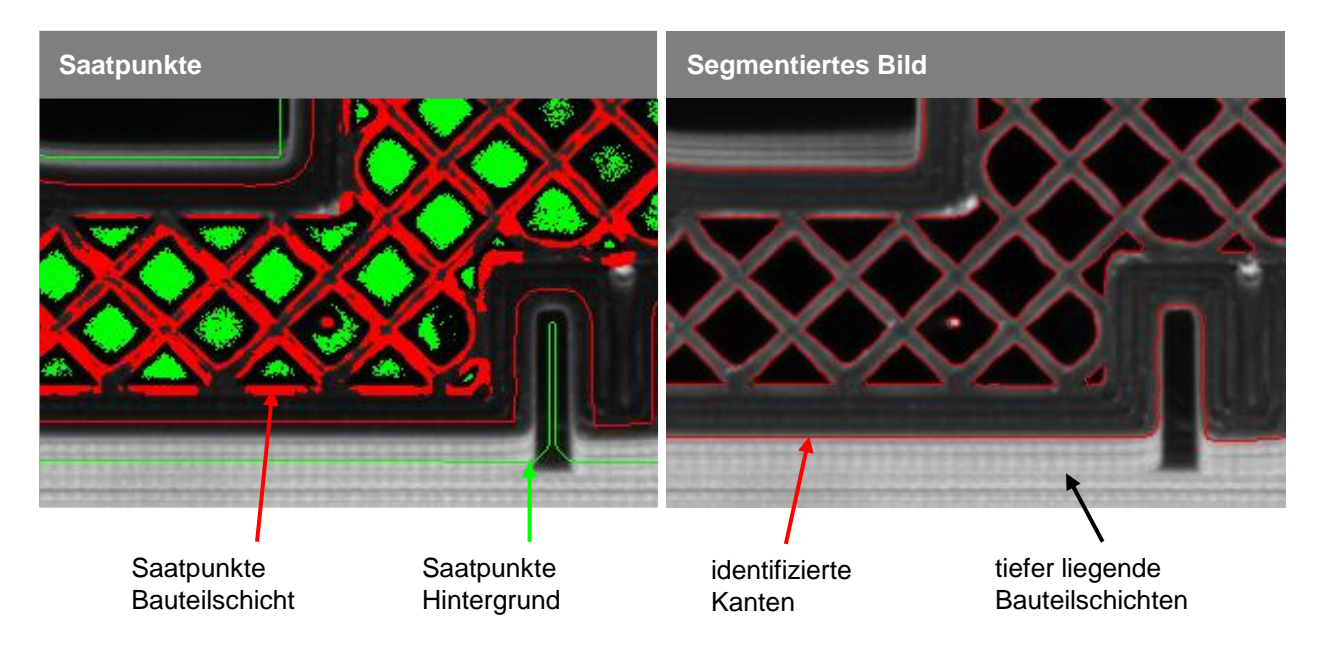

*Bild 8: Segmentierung eines aufgenommenen Bildausschnittes mit dem Watershed-Algorithmus*

<span id="page-18-0"></span>Eine mit dem Verfahren der Materialextrusion hergestellte Schicht besteht aus verschiedenen Bereichen, welche mit jeweils unterschiedlichen Prozessparametern und Materialablagestrategien gefertigt werden. Unterteilen lassen sich diese Bereiche in komplett gefüllte Bereiche, Hohlraumstrukturen und Perimeter. Die Bereiche weisen in sich weitestgehend homogene Eigenschaften auf. Da zur Erkennung von Defekten Unregelmäßigkeiten detektiert werden sollen, wird die Schicht zur Vorbereitung der Texturanalyse in diese homogenen Schichtbereiche aufgeteilt. Hierzu werden Informationen aus dem NC-Programm genutzt [\(Bild](#page-19-0) 9).

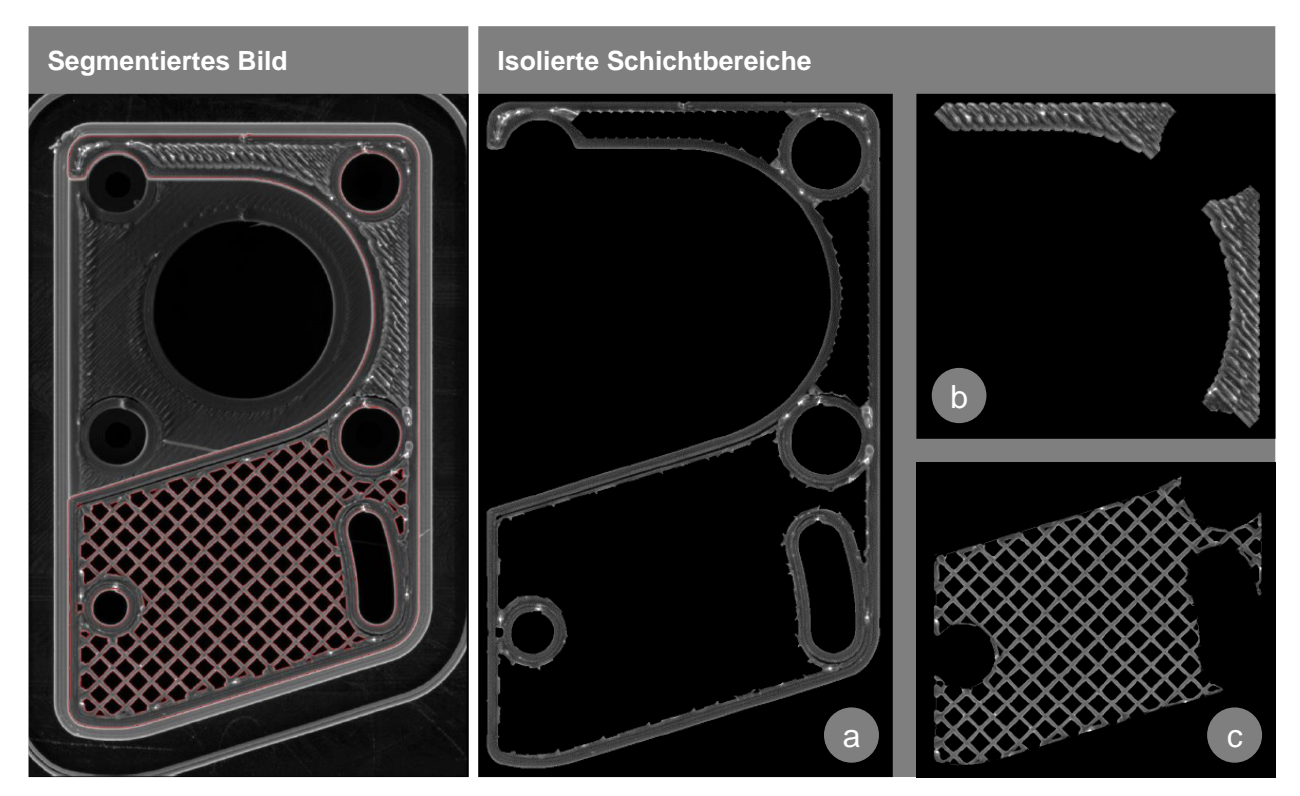

<span id="page-19-0"></span>*Bild 9: Isolation von homogenen Schichtbereichen: (a) Perimeter, (b) komplette Füllung, (c) Hohlraumstruktur*

#### *Erzielte Ergebnisse: Texturanalyse*

Der grundsätzliche Ablauf einer Texturanalyse gliedert sich in zwei elementare Schritte. In einem ersten Schritt wird das Bild in kleine Teilbereiche aufgeteilt (Kernel, Texel) und für jeden dieser Teilbereiche werden Merkmale berechnet. Die Teilbereiche beschreiben im Idealfall die kleinste elementare Einheit, aus welcher eine Textur aufgebaut ist. In einem zweiten Schritt werden die berechneten Merkmale zur Detektion von Fehlern auf Unregelmäßigkeiten geprüft.

Für Perimeterbereiche läuft ein aus mehreren Pixeln bestehendes Kernel algorithmisch über den entsprechenden Bildbereich. In [Bild](#page-20-0) 10 ist dies exemplarisch dargestellt. Zur Merkmalsextraktion wurden die Ansätze Grauwertübergangsmatrizen, lokale Varianz, lokaler Mittelwert und lokale Binärmuster qualitativ untersucht. Alle untersuchten Merkmale reagierten sensibel auf Fehler. Da die lokale Varianz und der lokale Mittelwert relativ wenig Rechenleistung erfordern, wurden diese als Merkmale für die Kernel in Randbereichen ausgewählt.

Auch für vollständig gefüllte Schichtbereiche werden jeweils für eine Vielzahl von Kernelpositionen Merkmale berechnet. Es wurden die Ansätze gefiltertes Frequenzspektrum, Radon-Transformation, Grauwertübergangsmatrizen, lokale Varianz, lokaler Mittelwert, lokale Gradienten und Gabor-Filter algorithmisch umgesetzt und qualitativ in Bezug auf ihre Eignung untersucht. Die Bewertung der Merkmale anhand verschiedener Bauteile und Füllmuster hat gezeigt, dass gefiltertes Frequenzspektrum, lokale Varianz, lokale Mittelwert und lokaler Gradient auf verschiedene Unregelmäßigkeiten reagieren und eine relativ geringe Rechenleistung erfordern. Die weiteren Merkmale sind entweder zu sensibel in Bezug auf die einzustellenden Parameter, zeigen Fehlerbilder weniger deutlich an oder sind sehr rechenintensiv.

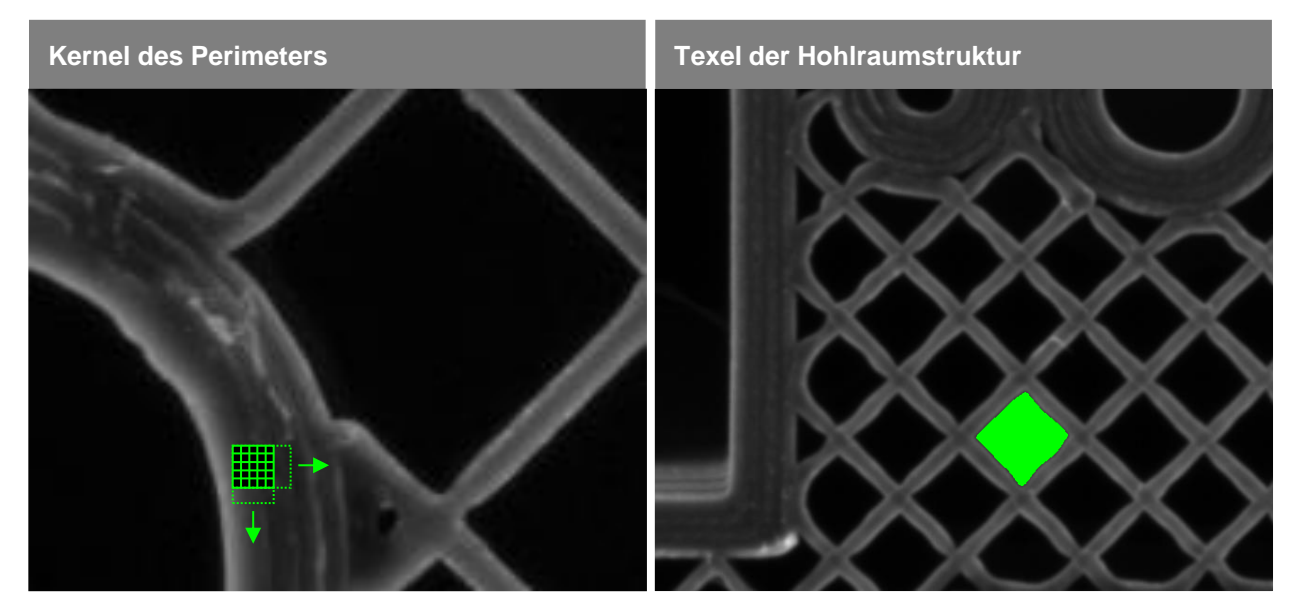

*Bild 10: Kernel und Texel als kleinste elementare Einheit einer Textur*

<span id="page-20-0"></span>Im Bereich der Hohlraumstrukturen wird der Hohlraum als Texel interpretiert [\(Bild](#page-20-0) 10) und für alle Hohlräume werden jeweils Merkmale berechnet. Weiter unterschieden werden Texel der Hohlraumstruktur in Randlagen und innere Lagen. [Bild](#page-21-0) 11 zeigt diesen Zusammenhang für ein mit dem Watershed-Algorithmus segmentiertes Bauteil. Diese Unterscheidung ist erforderlich, da Texel in Randlagen häufig nur aus Teilelemente der im Innenbereich vorkommenden Texel bestehen. Für Hohlraumstrukturen in Randlagen wird ein Abgleich mit der Referenzinformation vorgenommen. Das zu nutzende Merkmal wird aus der relativen Überlappung zwischen Referenzkontur und segmentierter Kontur berechnet. Für Texel im Innenbereich der Hohlraumstruktur werden die dilatierte Fläche und die Exzentrizität berechnet.

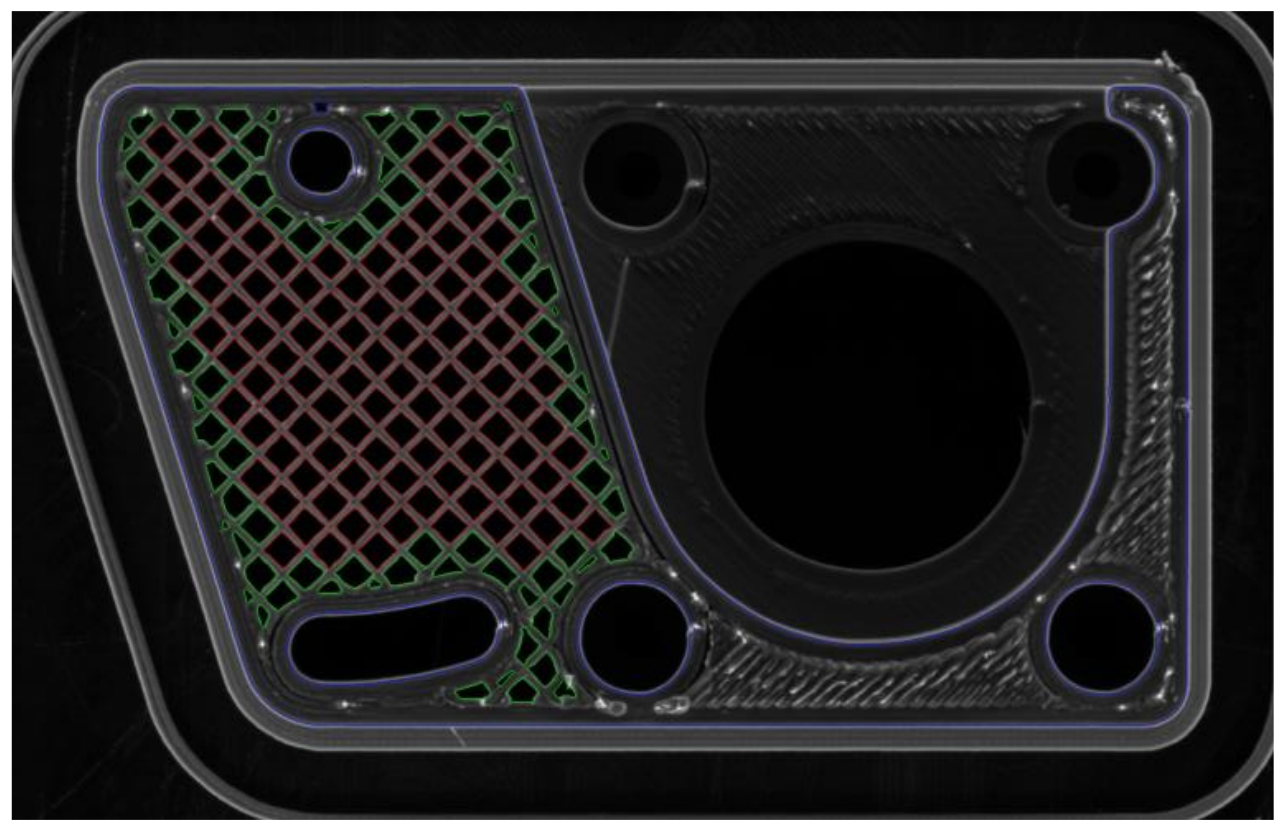

*Bild 11: Segmentiertes Schichtbild: Außenkonturen (blau), Hohlraumstruktur innen (rot), Hohlraumstruktur Randlage (grün)*

<span id="page-21-0"></span>Die berechneten Merkmale werden in einem nachfolgenden Schritt auf Unregelmäßigkeiten geprüft, um Fehler zu detektieren. Diese Prüfung wird mit binären Klassifikatoren zur Erkennung von Anomalien umgesetzt. Ergebnis einer Klassifikation ist dabei ein Anomalie-Score, der angibt, wie anormal ein Datenpunkt ist. Die Klassifikatoren werden unüberwacht mit aufgenommenen Bilddaten trainiert. Das Training findet dabei für jeden Schichtbereich separat statt.

Für vollständig gefüllte Schichtbereiche, Perimeterbereiche und innenliegenden Hohlraumstrukturen wird ein Isolation Forest als Klassifikator eingesetzt. Für Hohlraumstrukturen im Randbereich werden auf der Basis der absoluten Abweichung vom Median Anomalie-Scores berechnet. Zur Veranschaulichung ist die Berechnung des Anomalie-Scores für das Training mit den Daten des Perimeters des in [Bild](#page-21-0) 11 dargestellten Bauteils in [Bild](#page-22-0) 12 aufgeführt.

Um Defekte zu detektieren, wird der Anomalie-Score mit einem Schwellwert belegt. Alle Werte oberhalb des Schwellwertes stellen eine Anomalie dar. Werte unterhalb des Schwellwertes sind normale Bauteilbereiche. Zur Veranschaulichung werden Anomalien, welche exemplarisch mit einem Schwellwert von 0,05 binarisiert worden sind, in [Bild](#page-22-0) 12 rot dargestellt. In [Bild 13](#page-22-1) ist dieser Zusammenhang als räumliche Darstellung visualisiert.

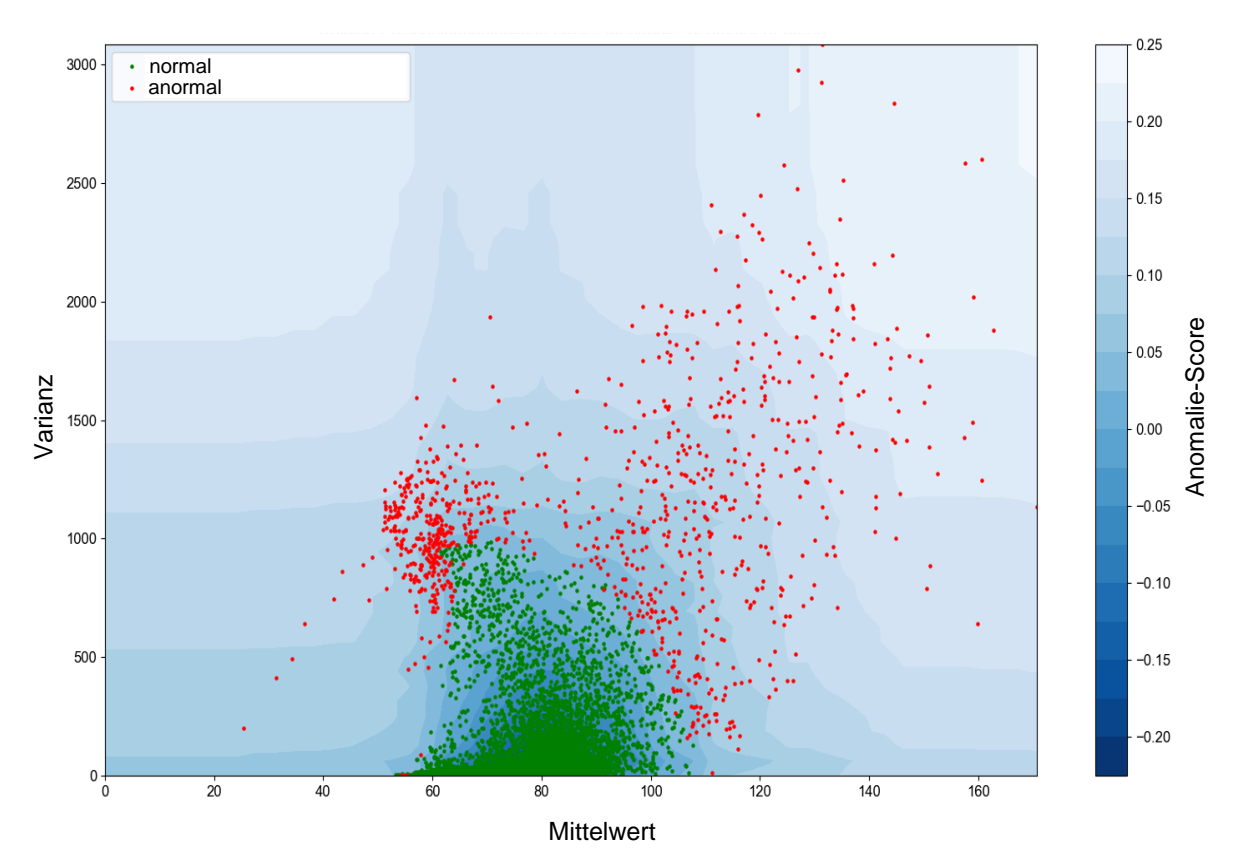

<span id="page-22-0"></span>*Bild 12: Trainierte Entscheidungsfunktion eines Isolation-Forest zur Berechnung von Anomalie-Scores für den Schichtbereich Perimeter*

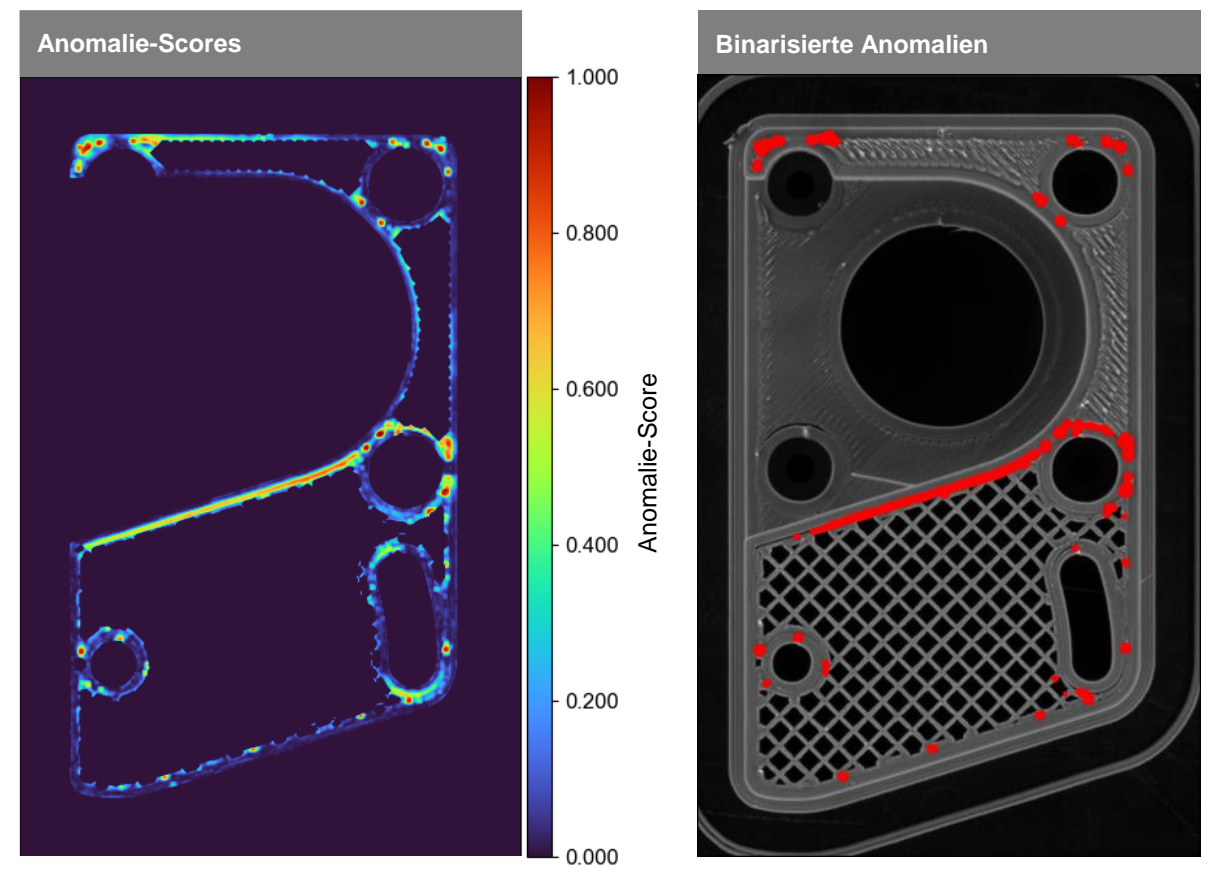

<span id="page-22-1"></span>*Bild 13: Normierte Anomalie-Scores sowie mit einem Schwellwert binarisierte Anomalien für den Schichtbereich Perimeter*

# <span id="page-23-0"></span>**3.4 Mechanischer Aufbau (Arbeitspaket 3.1)**

## *Durchgeführte Arbeiten*

Der 3D-Drucker wurde mit der ausgewählten Dunkelfeldbeleuchtung sowie der Kamera ausgestattet. Des Weiteren wurden Anpassungen an der Firmware des Gerätes vorgenommen, um die Ansteuerung der Kamera sowie der Beleuchtung umzusetzen. Außerdem ist eine Vorgehensweise zur Kalibrierung des Prüfsystems entwickelt worden.

### *Erzielte Ergebnisse*

[Bild](#page-24-0) 14 zeigt den verwendeten 3D-Drucker sowie die eingebaute Sensortechnik. Ein wichtiger Schritt für die präzise Funktion des Prüfsystems ist die Kalibrierung der Bildaufnahme durch die Bestimmung von internen und externen Kameraparametern. Zur Ermittlung und Kompensation von Linsenverzeichnungen wird ein hochpräzises Punktmuster genutzt. Die Berechnung der externen Kameraparameter dient zur Bestimmung der Kameraposition in Bezug auf das Druckerkoordinatensystem. Für diesen Schritt der Kalibrierung wurde ein neuartiges Verfahren entwickelt. Dieses detektiert Kreuzpunkte eines mit dem Drucker erstellten Kreuzmusters. Da die Position der Kreuzpunkte bekannt ist, können der Translations- und Rotationsvektor der Kameraposition in Bezug auf das Koordinatensystem der Druckplattform errechnet werden. Ein abgelegtes Kreuzmuster und im Rahmen der Entwicklung der Vorgehensweise zur Kalibrierung betrachtete alternative Ablagemuster sind [Bild](#page-24-1) 15 dargestellt. Diese sind aufgrund der Funktionsweise des 3D-Druckers anfällig für Fehlstellen und wurden daher nicht für die Kalibrierung ausgewählt.

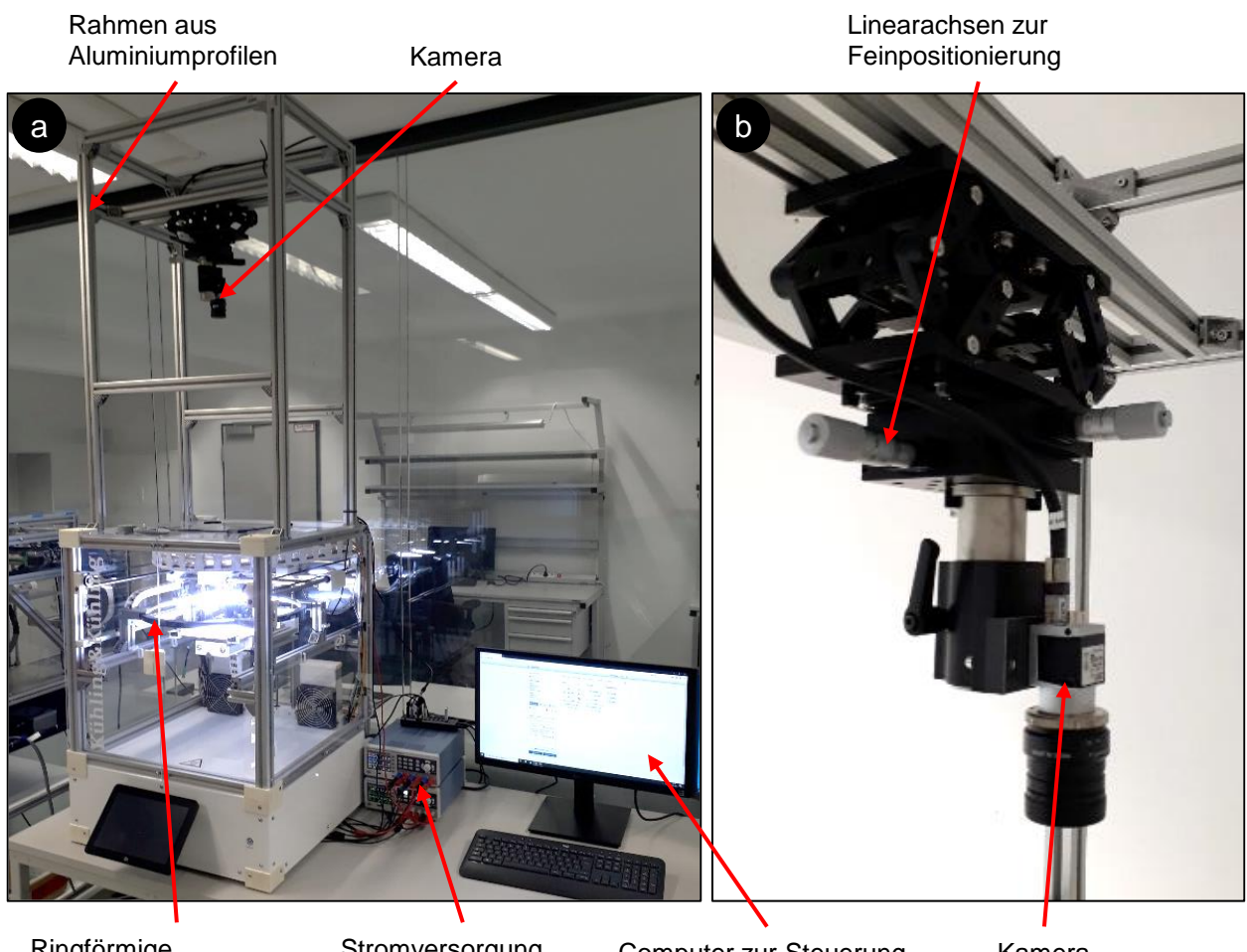

Ringförmige Dunkelfeldbeleuchtung

**Stromversorgung Beleuchtung** 

Computer zur Steuerung und Auswertung

Kamera

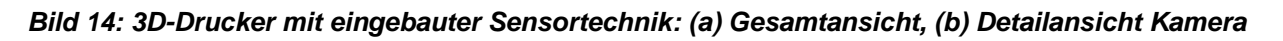

<span id="page-24-1"></span><span id="page-24-0"></span>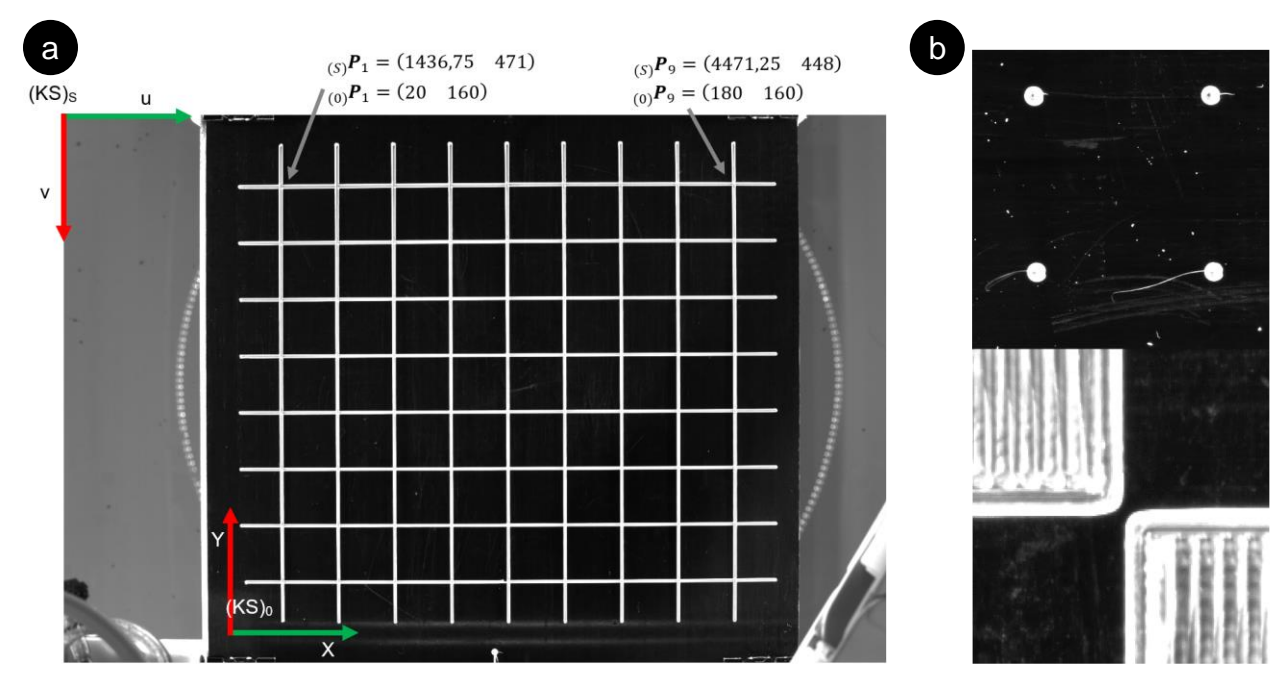

*Bild 15: Extrinsische Kalibrierung: (a) Kreuzmuster zur Kalibrierung, (b) Detailaufnahmen von Punktmuster und Schachbrettmuster, welche nicht zur Kalibrierung geeignet sind*

# <span id="page-25-0"></span>**3.5 Software-Entwicklung (Arbeitspaket 3.2)**

## *Durchgeführte Arbeiten*

Der Software-Demonstrator enthält alle Funktionen, welche im Rahmen der Software-Konzeptionierung festgelegt wurden und setzt diese in einer automatisierten und prozessintegrierten Form um. Zur Realisierung des Software-Demonstrators wurde die Programmiersprache Python genutzt. Dabei wurden unter anderem die frei verfügbaren Programmbibliotheken OpenCV, Scikit-image, pandas und NumPy eingebunden, um die erforderlichen Funktionen effizient zu programmieren.

# *Erzielte Ergebnisse*

[Bild](#page-25-1) 16 zeigt Elemente und Datenflüsse des entwickelten Software-Demonstrators. Soll ein Druckobjekt gefertigt werden, wird in einem ersten Schritt mit einem Slicer (Umwandlung eines 3D-Objektmodells in spezifische Anweisungen für den 3D-Drucker) ein NC-Programm erstellt. Der Bediener ergänzt das NC-Programm durch entsprechende Einstellungen im Slicer um bestimmte Befehle. Diese Befehle ermöglichen die nachfolgende Analyse des NC-Programms sowie die Ansteuerung von Kamera und Beleuchtung zu festgelegten Zeitpunkten. Für die Ansteuerung von Kamera und Beleuchtung wurde ein Plug-in für die Software OctoPrint entwickelt. OctoPrint dient zur Steuerung des Druckers und das Plug-In erweitert die Funktionalität um Optionen zur flexiblen Ansteuerung von Kameras und Beleuchtungen.

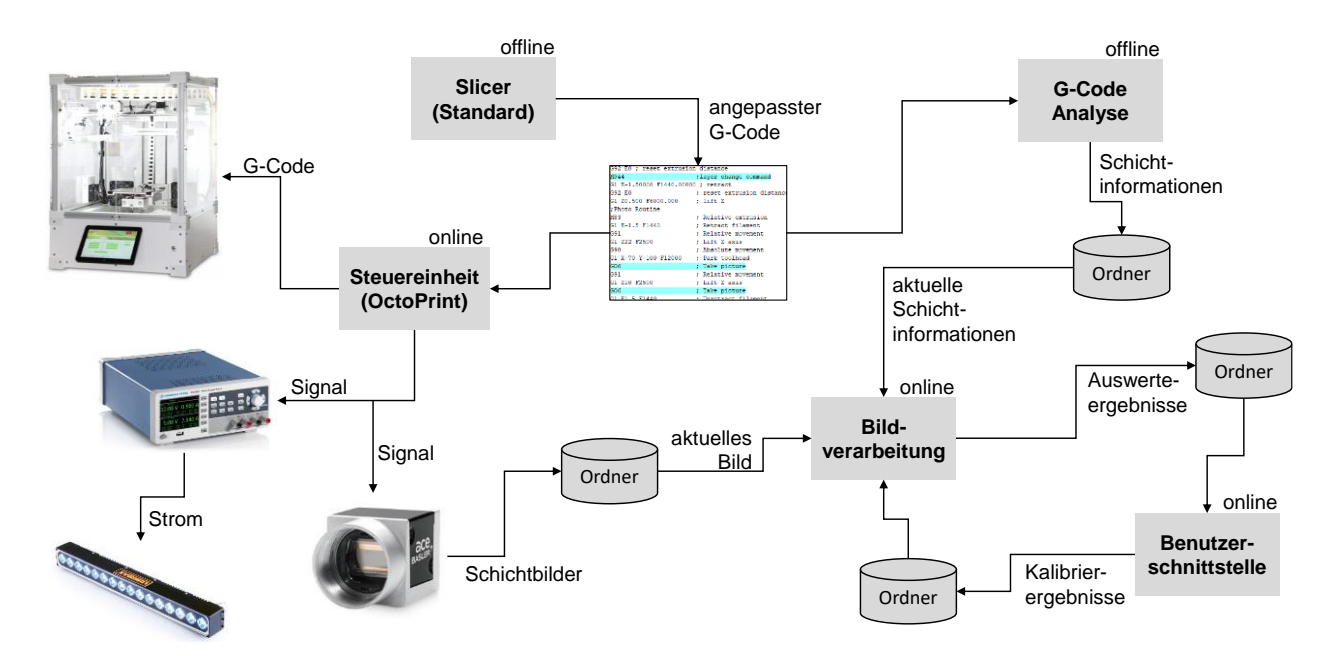

<span id="page-25-1"></span>*Bild 16: Module des entwickelten Software-Demonstrators und Datenfluss zwischen den Modulen*

Über die Benutzerschnittstelle [\(Bild](#page-26-0) 17) werden dem Bediener die aktuelle Schichtaufnahme sowie die Ergebnisse der Analyse jeder Schicht automatisch angezeigt. Des Weiteren kann der Bediener Schritte zur Kalibrierung des Prüfsystems vornehmen.

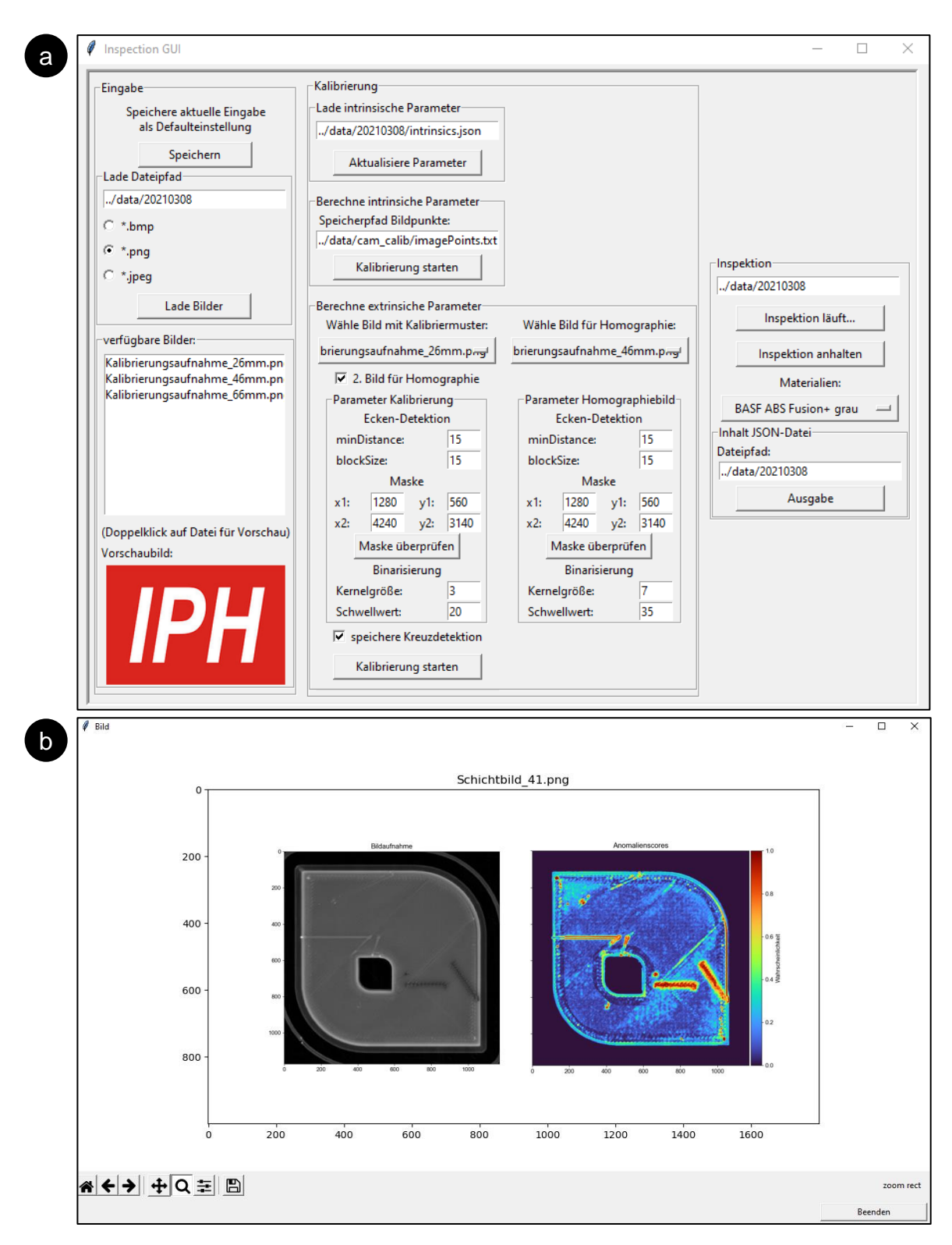

<span id="page-26-0"></span>*Bild 17: Benutzerschnittstelle des Funktionsmoduls zur Detektion von Unregelmäßigkeiten: (a) Hauptbildschirm, (b) Anzeigefenster Analyseergebnisse*

Zur geometrischen Prüfung der Schichten wurde ein weiteres Softwaremodul entwickelt. In diesem kann der Nutzer jeweils manuell Kantensuchbereiche im aktuellen Schichtbild auswählen und definierte Abstände von Kanten anschließend subpixelgenau vermessen lassen. [Bild](#page-27-0) 18 zeigt das Hauptfenster des entwickelten Moduls. In [Bild](#page-27-1) 19 ist ein exemplarisches Vermessungsergebnis zweier paralleler Kanten dargestellt.

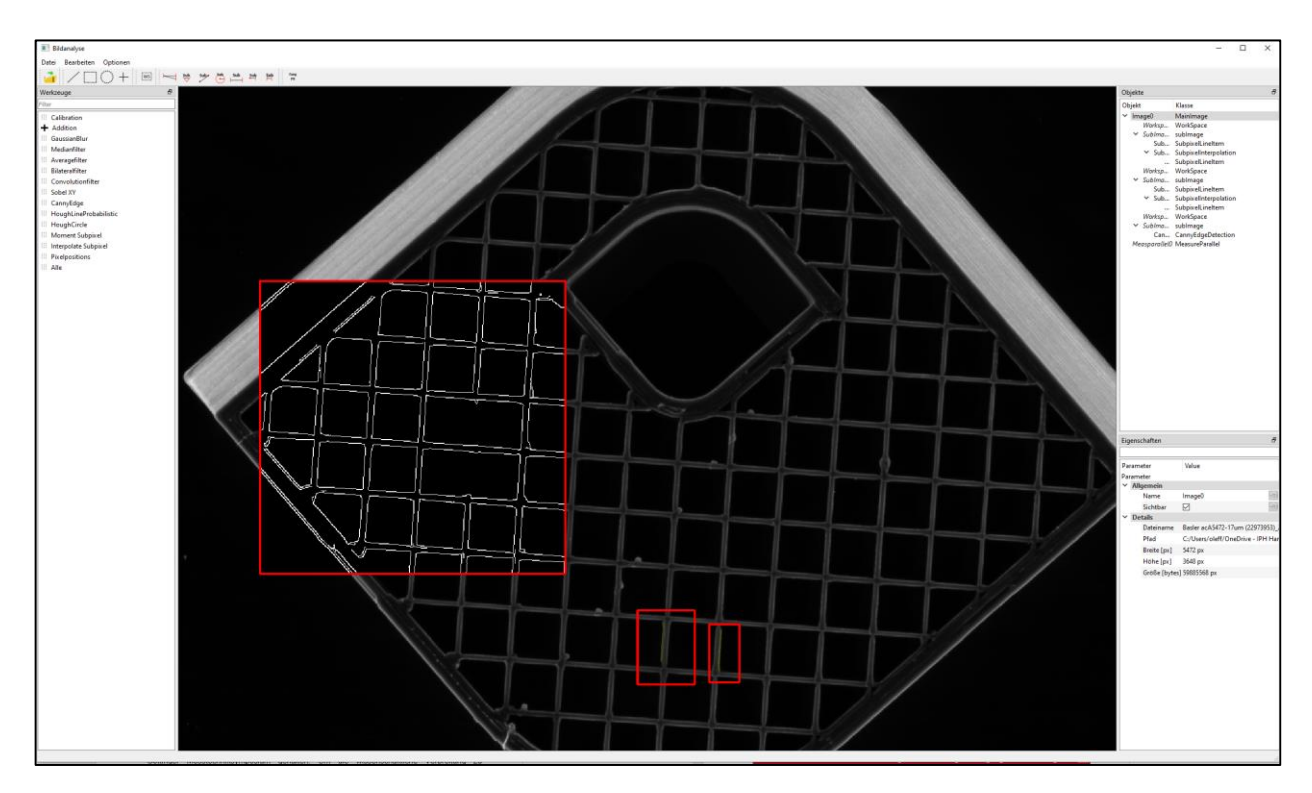

<span id="page-27-0"></span>*Bild 18: Benutzerschnittstelle des Funktionsmoduls zur Analyse der Schichtgeometrie*

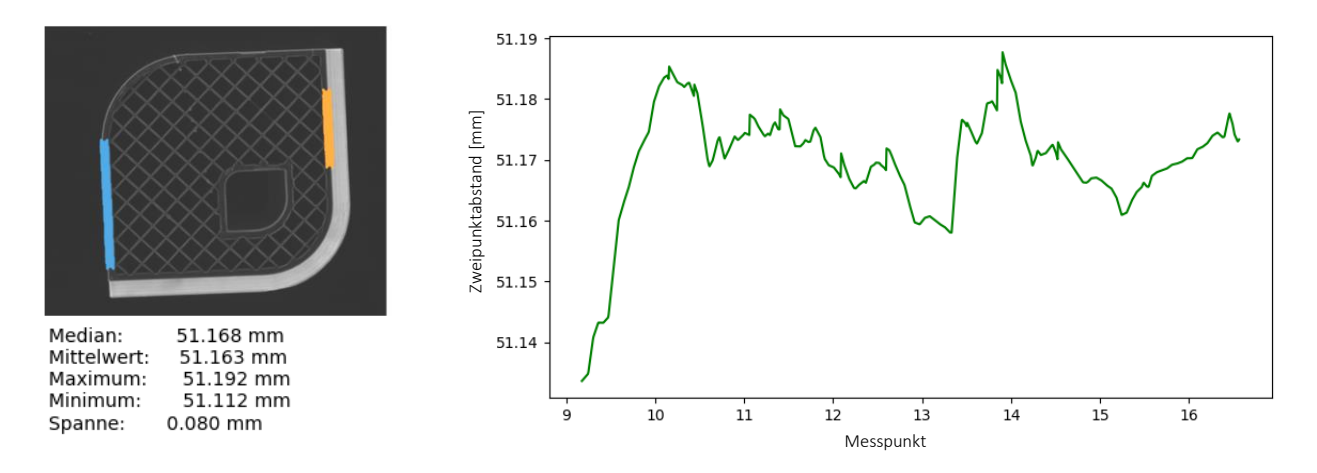

<span id="page-27-1"></span>*Bild 19: Messprotokoll der Vermessung von zwei parallelen Kanten*

# <span id="page-28-0"></span>**3.6 Validierung (Arbeitspaket 4)**

#### *Durchgeführte Arbeiten*

Die Bewertung des entwickelten Prüfsystems erfolgte jeweils separat für das Teilsystem zur Vermessung von Schichtgeometrien und für das Teilsystem zur Erkennung von Unregelmäßigkeiten. Die Bewertung der Vermessung von Schichtgeometrien wurde anhand von Vergleichsmessungen mit dem optischen 3D-Profilometer Keyence VR-5000 durchgeführt. Das Modul zur Detektion von Unregelmäßigkeiten wurde bewertet, indem das Prüfsystem einen zu Vergleichszwecken manuell auf Defekte geprüften Datensatz verarbeitet hat. Während der Validierung konnten verschiedene Optimierungspotentiale identifiziert werden. Diese wurden zur Modifikation des Prüfsystems genutzt. Die nachfolgend dargestellten Ergebnisse wurden mit dem finalen Demonstrator erzeugt.

## *Erzielte Ergebnisse: Analyse Geometrie*

Zur Validierung des Verfahrens zur Analyse der Geometrie wurde der bereits beschriebene Probekörper bestehend aus den Materialien BASF ABS Fusion+ grau, BASF ABS Fusion+ natürlich und BASF PET weiß untersucht. Die Proben waren bei der Messung bereits von der Bauplattform abgelöst und hatten Raumtemperatur, sodass im Nachhinein eine aussagekräftige Vergleichsmessung mit dem Keyence VR-5000 Profilometer stattfinden konnte. Bilder der drei Proben wurden mit drei unterschiedlichen Belichtungswinkeln und mit jeweils zwei unterschiedlichen Belichtungszeiten aufgenommen. Bei der Vermessung wurden vier geometrische Merkmale der Druckproben berücksichtigt. Dabei handelt es sich entsprechend [Bild](#page-29-0) [20](#page-29-0) um die Außenkanten einer Schicht (Abstände a und b), die Breite einer Materialbahn (Abstand c) und die Breite einer Wabenstruktur (Abstand d). Es wurden für jedes geometrische Merkmal fünf Vergleichsmessungen mit dem 3D-Profilometer vorgenommen. Anschließend wurde jedes geometrische Merkmal achtzehnmal bei unterschiedlichen Beleuchtungswinkeln und Belichtungszeiten mit dem Prüfsystem vermessen.

Es konnte festgestellt werden, dass sowohl die Materialien als auch die Belichtungszeit und die Beleuchtungsrichtung einen Einfluss auf die Messergebnisse haben. Der Vergleich zwischen den entwickelten Verfahren und dem 3D-Profilometer zeigt, dass die Vermessung mit den Subpixelverfahren präzise ist. Die Standardmessunsicherheit für die subpixelgenauen Verfahren bewegt sich bei Innenkanten im Bereich von 0,006 mm - 0,011 mm und ist damit ähnlich genau wie die Vergleichsmessung mit dem 3D-Profilometer (0,016°mm). Bei den Außenkanten, welche direkt durch die Belichtung beeinflusst werden, ist die Standardmessunsicherheit mit 0,025 mm - 0,059 mm größer und weicht stärker von der Messung mit dem 3D-Profilometer ab (0,016 mm). Des Weiteren konnte eine systematische Abweichung der Messergebnisse des Prüfsystems vom 3D-Profilometer in einer Größenordnung von 0,004 mm bis zu 0,072 mm festgestellt werden. Um genaue Vermessungen zu erreichen, werden diese systematischen Abweichungen daher in die Berechnung des Messergebnisses einbezogen.

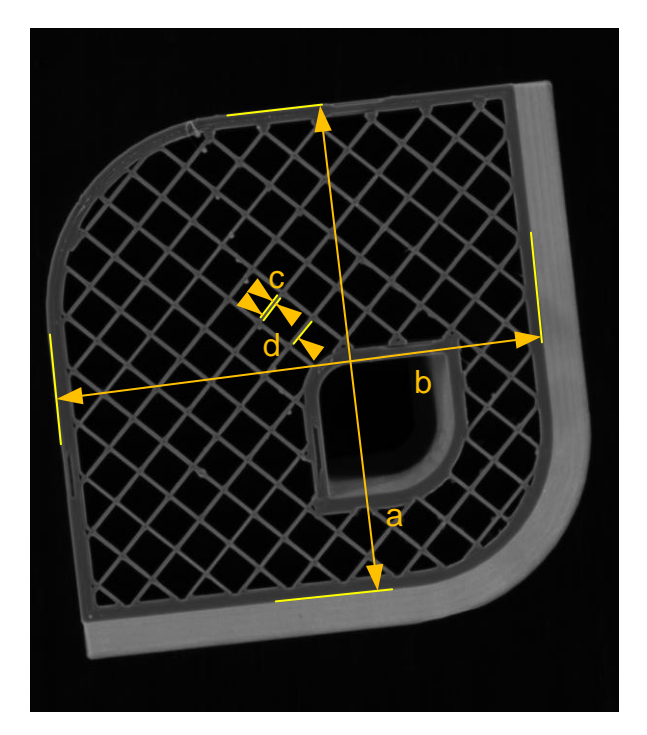

<span id="page-29-0"></span>*Bild 20: Im Rahmen der Validierung vermessene geometrische Merkmale des Probekörpers*

#### *Erzielte Ergebnisse: Detektion von Unregelmäßigkeiten*

Zur Validierung des Verfahrens zur Detektion von Unregelmäßigkeiten wurden drei Testdatensätze erstellt. Diese Testdatensätze sind manuell auf Unregelmäßigkeiten geprüft worden. Anschließend wurden die Datensätze mit dem Prüfsystem klassifiziert. Zur Bewertung des Prüfsystems wurde das Ergebnis der automatisierten Fehlererkennung mit der manuellen Prüfung verglichen. Es wurden separate Datensätze für die Materialien BASF ABS Fusion + grau, BASF ABS Fusion + natürlich und BASF ABS schwarz erarbeitet.

Ziel des Aufbaus der Datensätze war es, möglichst heterogene und realitätsnahe Daten zu erzeugen, um wesentliche im realen Produktionsprozess vorkommenden Prozesskonstellationen abzudecken. Die drei Datensätze bestehen aus Schichtaufnahmen des bereits vorgestellten Probekörpers, welcher um feine Strukturen im oberen Teil des Bauteils erweitert wurde. Durch eine manuelle Veränderung des NC-Programms wurde eine Vielzahl Fehler aktiv in das Bauteil eingebracht. Dies waren verschiedene Ausprägungen von Überextrusion, Unterextrusion und Fremdkörpern. Neben ausgewählten charakteristischen Schichten des Probekörpers wurden jeweils drei Schichten zufällig für die Prüfung ausgewählt. Des Weiteren enthält der Datensatz für

das Material BASF ABS Fusion + grau jeweils drei zufällig ausgewählte Schildbilder von fünf praxisnahen Bauteilen. In diese Bauteile wurden aktiv keine Fehler eingebracht.

Zur Evaluation wurde die Anzahl der richtig positiven (rp), richtig negativen (rn), falsch positiven (fp) und falsch negativen (fn) Pixel durch einen Vergleich mit den manuell bewerteten Bildern ermittelt. Aus diesen Werten konnten verschiedene Kennzahlen berechnet werden. Für das weitere Verständnis erforderliche Kennwerte werden nachfolgend aufgeführt:

• Richtig-positiv-Rate =  $\frac{rp}{tp+fn}$ 

Erläuterung: Anteil der richtigen Vorhersagen an allen positiven Vorhersagen.

• Falsch-positiv-Rate =  $\frac{fp}{rn+fp}$ Erläuterung: Anteil der falschen Vorhersagen an allen negativen Vorhersagen.

Wie in Abschnitt [3.3](#page-13-0) dargestellt, hängt das Ergebnis wesentlich von der Wahl des Schwellwertes für die Anomalie-Scores ab. Wird ein sehr hoher Schwellwert gewählt, werden wenige Fehler erkannt, jedoch ist der Anteil an fälschlicherweise anormal bewerteten Bildbereichen sehr gering. Umgekehrt werden mit einem geringen Schwellwert viele Fehler erkannt, unter den erkannten Fehlern sind aber auch viele falsch positive Treffer. Die Wahl eines Schwellwertes hängt daher stark vom Anwendungsfall und dem Ziel des Einsatzes des Prüfsystems ab.

Um den Einfluss des Schwellwertes auf die Validierung zur eliminieren, wurden für alle möglichen Schwellwerte die genannten Kennzahlen berechnet und als ROC-Kurven (ROC engl. receiver operating characteristic) separat für jeden Schichtbereich aufgetragen. Die Fläche unterhalb der Kurve (AUC) kann dabei als Kennwert aufgefasst werden, welcher unabhängig von dem genutzten Schwellwert ist. Ein Wert von 1 stellt jeweils das ideale Ziel dar. Dieses kann jedoch in der Praxis nur angenähert werden.

[Bild](#page-31-0) 21 zeigt exemplarisch die ROC-Kurven sowie die AUC-Werte der Schichtbereiche für das Material BASF ABS Fusion + natürlich. Die eingezeichneten Schwellwerte beziehen sich auf einen Anomalie-Score, welcher auf das Intervall [0, 1] normiert wurde und dienen zur Veranschaulichung einzelner Prüfsystemzustände.

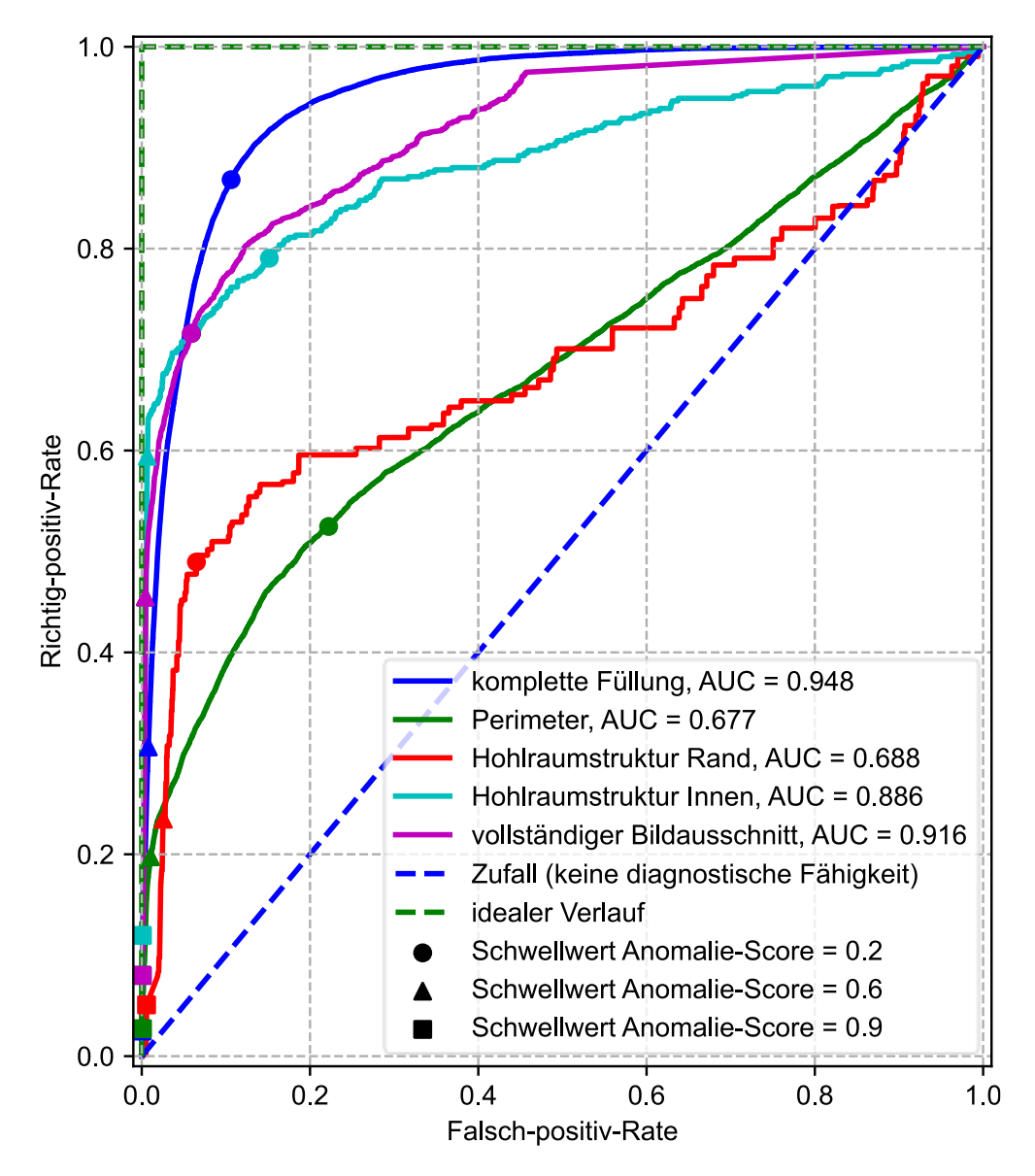

<span id="page-31-0"></span>*Bild 21: ROC-Kurve für das Material BASF ABS Fusion+ natürlich*

Gründe für Fehlklassifizierungen sind unter anderem Fehler in der Segmentierung in Übergangszonen zwischen Schichtbereichen. Des Weiteren wird die lokale Ausdehnung von Fehlern zum Teil nicht pixelgenau vom Prüfsystem erkannt, da Randbereiche falsch klassifiziert werden. Besonders Kunststoffe mit einem gewissen Grad an Transparenz sind im Bereich der Perimeter schwierig zu prüfen, da das Licht der Beleuchtung in dieser Zone in das Bauteil eindringt. Dies ist die Ursache für den flachen Verlauf der ROC-Kurve in Perimeterbereichen von Bauteilen aus dem Material BASF ABS Fusion + natürlich [\(Bild](#page-31-0) 21).

Mit Flächen unter den ROC-Kurven der vollständigen Bildausschnitte von 0,933 für BASF ABS Fusion+ grau, 0,916 für BASF ABS Fusion + natürlich und 0,904 für BASF ABS schwarz konnten mit dem Prüfsystem gute Ergebnisse erzielt werden. Die Werte sind dabei tendenziell zu gering abgeschätzt, da für die Daten der einzelnen Schichtbereiche in der Praxis unterschiedliche Schwellwerte genutzt werden.

# <span id="page-32-0"></span>**3.7 Projektmanagement und Dokumentation (Arbeitspaket 5)**

# *Durchgeführte Arbeiten*

Zu Projektbeginn wurde durch das IPH eine Web-Präsenz eingerichtet, die eine öffentliche Kurzvorstellung des Projekts, Termine und aktuelle Informationen enthält. Zum Informationsaustausch mit den Mitgliedern des PA wurde eine Cloud eingerichtet. Die Projektinhalte wurden entsprechend dem Projektfortschritt in den Fachzeitschriften "ZWF - Zeitschrift für wirtschaftliche Fabrikbetrieb" (De Gruyter Verlag), "Qualität und Zuverlässigkeit" (Carl Hanser Verlag) und "Progress in Additive Manufacturing" (Springer Nature Verlag) publiziert.

Während der Projektlaufzeit fanden vier Treffen mit dem PA statt. Hierbei wurde der jeweilige Bearbeitungsstand vorgestellt und ein Abgleich mit den durch die PA-Mitglieder formulierten Anforderungen vorgenommen. Die Diskussionsergebnisse der PA-Treffen wurden unmittelbar in die weitere Projetbearbeitung einbezogen.

# **Erschienene Publikationen**

- [Ole20a] Oleff, A.; Küster, B.; Stonis, M.; Overmeyer, L.: Optische Qualitätsprüfung für die additive Materialextrusion. In: ZWF - Zeitschrift für wirtschaftlichen Fabrikbetrieb, Carl Hanser Verlag, 115. Jg. (2020), H. 1-2, S. 52-56. ISSN 0947–0085.
- [Ole20b] Oleff, A.; Küster, B.: Schichtweise Überwachen. Optisches Inline-Prüfsystem für die additive Fertigung. In: QZ – Qualität und Zuverlässigkeit, Carl Hanser Verlag, 65. Jg. (2020), H. 1, S. 32-33. ISSN: 0720-1214.
- [Ole21] Oleff, A.; Küster, B.; Stonis, M.; Overmeyer, L.: Process monitoring for material extrusion additive manufacturing: a state-of-the-art review. In: Progress in Additive Manufacturing, Springer Nature (2021). DOI: 10.1007/s40964-021-00192-4

# <span id="page-32-1"></span>**4 Durchführende Forschungsstelle**

Das IPH – Institut für Integrierte Produktion Hannover gGmbH ist eine gemeinnützige Forschungseinrichtung, die eng mit der Leibniz Universität Hannover kooperiert. Die Gesellschafter des IPH, Prof. Behrens, Prof. Overmeyer und Prof. Nyhuis, sind gleichermaßen Inhaber produktionstechnischer Lehrstühle an der Leibniz Universität Hannover. Die Gliederung

des IPH in die drei Abteilungen "Prozesstechnik", "Produktionsautomatisierung" und "Logistik" spiegelt die Ausrichtung dieser Lehrstühle wider.

Das IPH ist hauptsächlich in der anwendungsorientierten Forschung und Entwicklung aktiv und wurde 1988 mit Unterstützung des niedersächsischen Wirtschaftsministeriums gegründet. Das IPH ist besonders der technologischen Förderung mittelständischer Industriebetriebe verpflichtet. Der Technologietransfer aus der Forschung in die Industrie erfolgt dabei hauptsächlich über gemeinsam mit der Industrie durchgeführte, öffentlich geförderte Verbundforschungsprojekte sowie über Fortbildungsseminare und Arbeitskreise für spezielle Zielgruppen aus Industrie und Handel. Darüber hinaus stellt das IPH laufend in einer Vielzahl ausschließlich industriefinanzierter Beratungsprojekte seine Praxisorientierung und Wettbewerbsfähigkeit unter Beweis

#### *Leiter Forschungsstelle*

Prof. Dr.-Ing. Ludger Overmeyer Prof. Dr.-Ing. Bernd-Arno Behrens Prof. Dr.-Ing. habil. Peter Nyhuis Geschäftsführende Gesellschafter des IPH

Dr.-Ing. Malte Stonis Koordinierender Geschäftsführer des IPH

#### *Projektleiter*

M. Sc. Alexander Oleff Wissenschaftlicher Mitarbeiter der Abteilung Produktionsautomatisierung des IPH, Projektbearbeiter und Autor des vorliegenden Berichts

## *Anschrift*

IPH - Institut für Integrierte Produktion Hannover gGmbH Hollerithallee 6 30419 Hannover Telefon: +49 511 27976-0 Telefax: +49 511 27976-888 E-Mail: info@iph-hannover.de Internet: www.iph-hannover.de

# <span id="page-34-0"></span>**5 Förderhinweis**

Das IGF-Vorhaben 20714 N der Forschungsgemeinschaft Qualität e. V. (FQS) wird über die AiF im Rahmen des Programms zur Förderung der Industriellen Gemeinschaftsforschung (IGF) vom Bundesministerium für Wirtschaft und Energie (BMWi) aufgrund eines Beschlusses des Deutschen Bundestages gefördert.

Für die Förderung sei an dieser Stelle gedankt.